# **ICPSR 이용 매뉴얼**

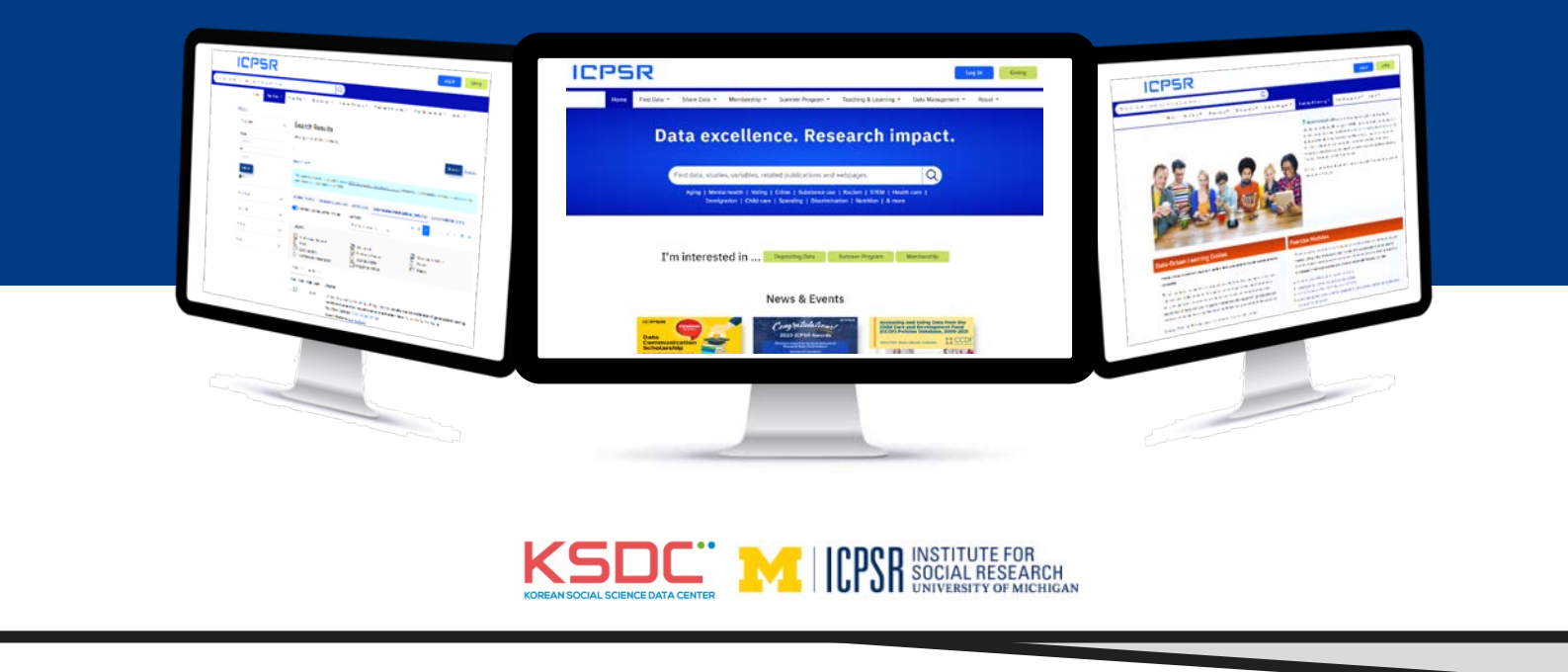

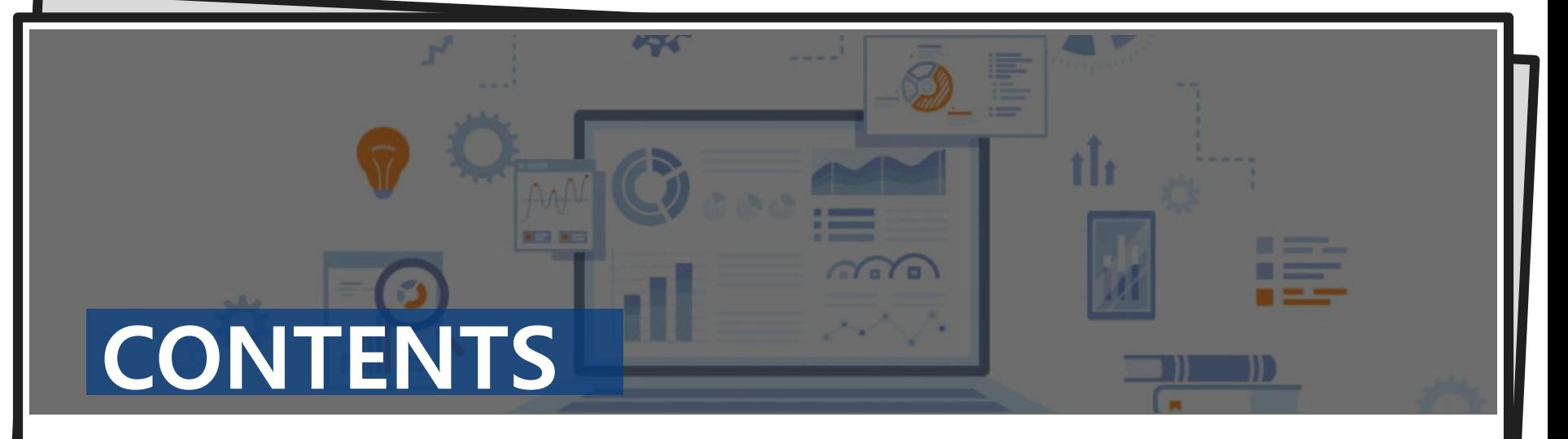

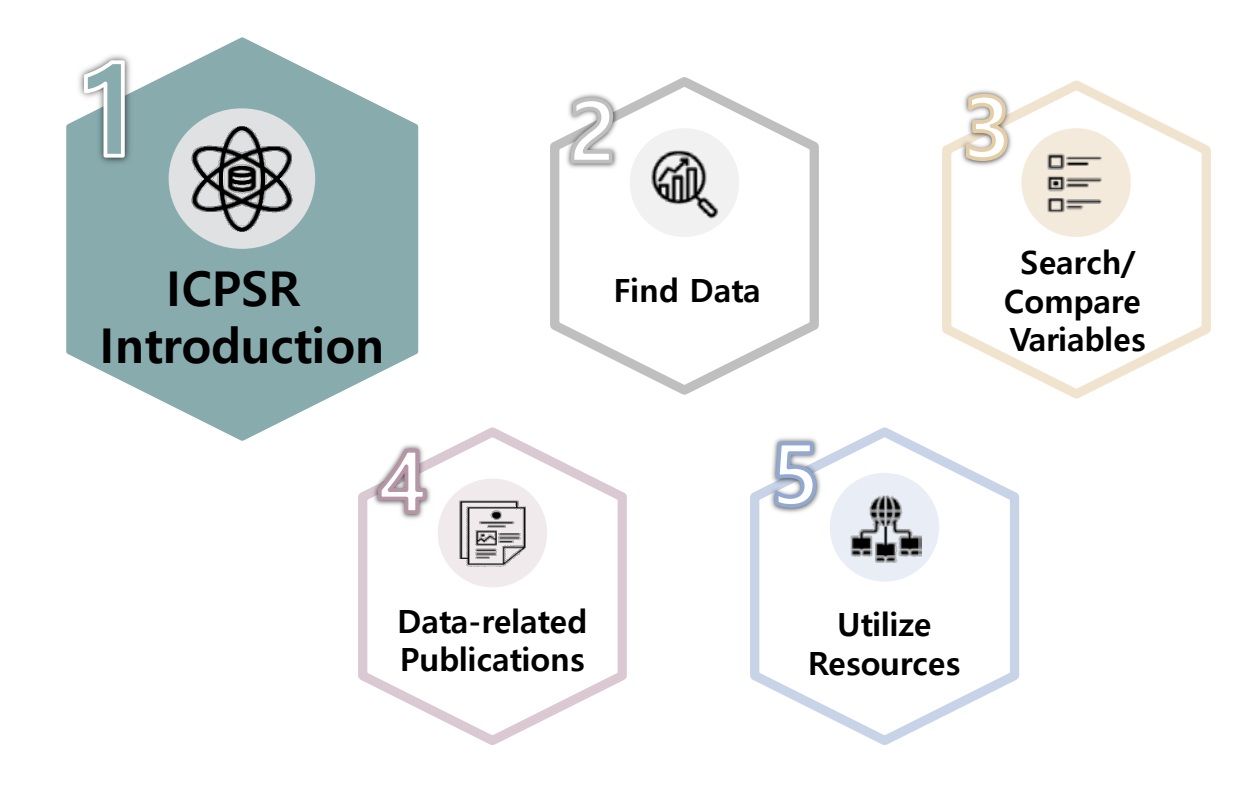

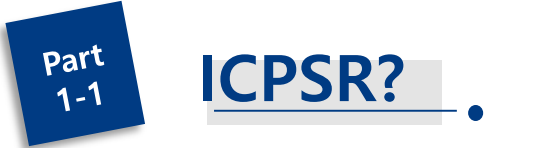

### $\ddot{\mathbf{Q}}$ **ICPSR은 전세계 약 870여 개 학술연구기관의 컨소시엄으로 운영되고 있는 세계 최대의 사회과학 조사자료 아카이브입니다.**

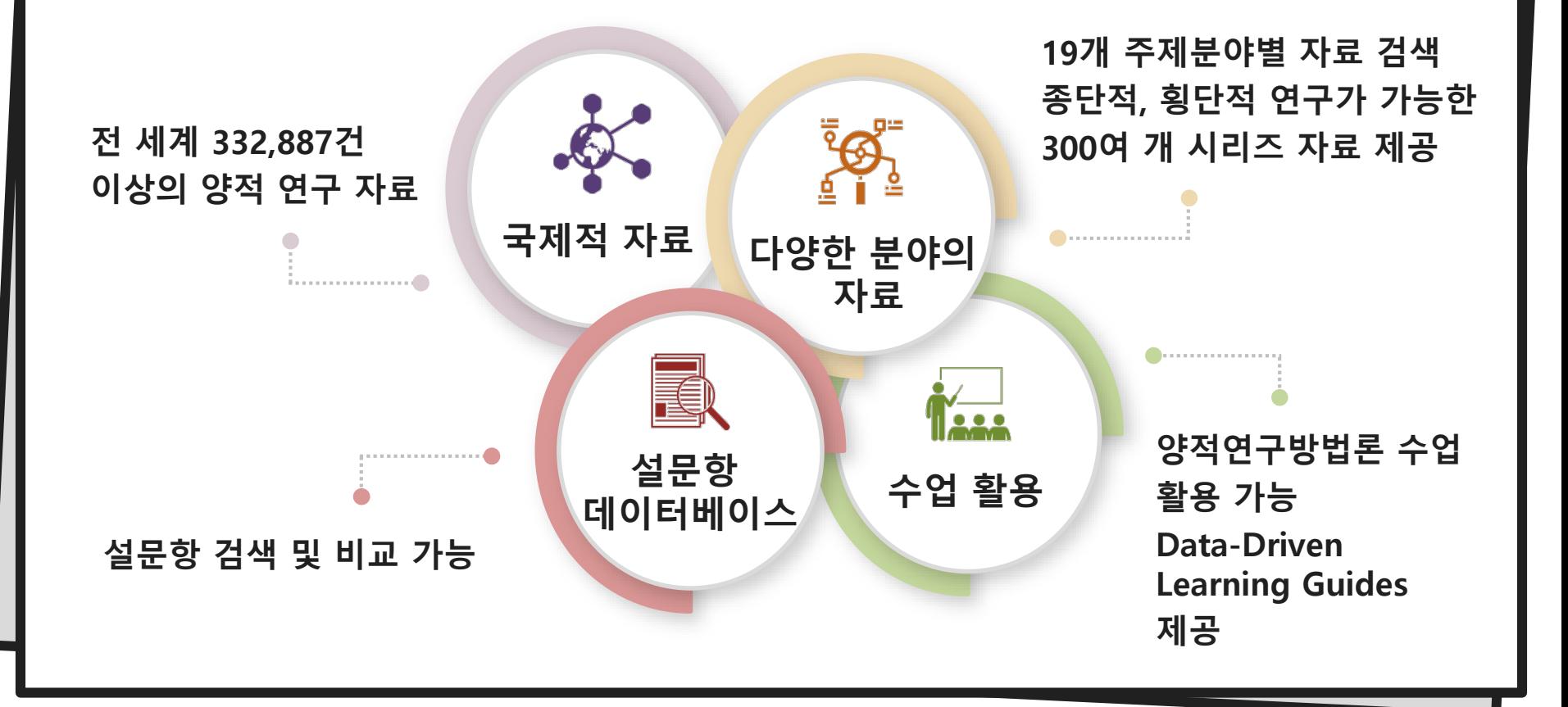

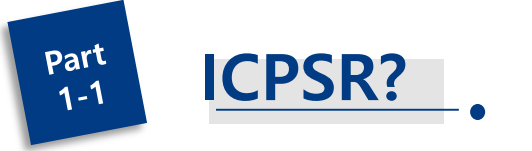

### $\ddot{\mathbf{Q}}$ **다양한 주제 분야**

**세계 각국에서 다양한 분야별로 수집한 19,000여 건의 조사자료와 332,887여 개의 수치파일을 제공합니다.** 

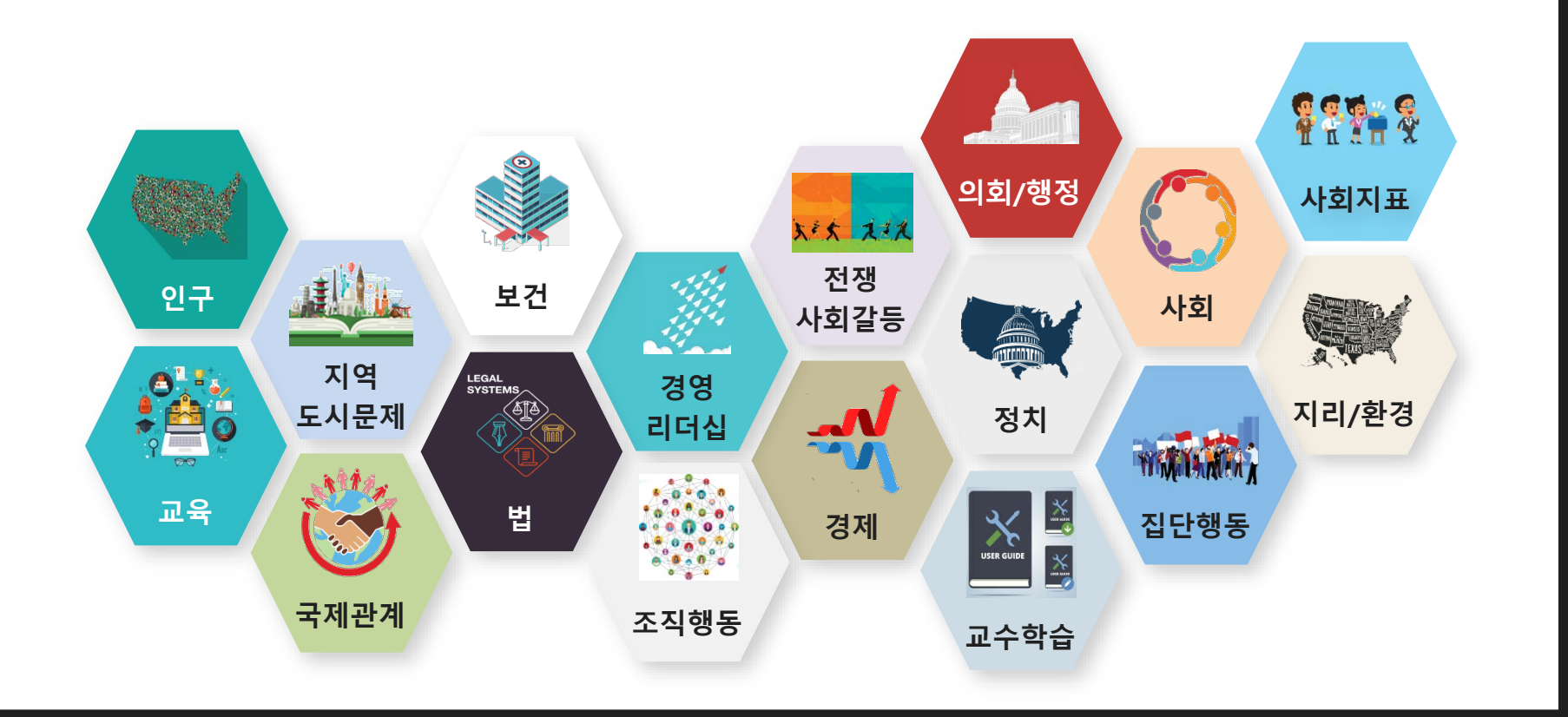

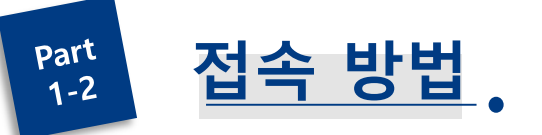

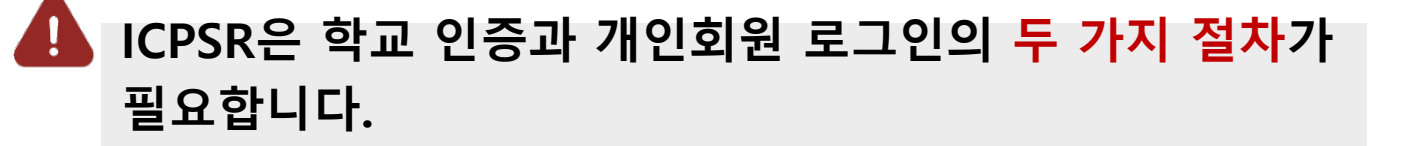

### **STEP 1. 학교 인증**

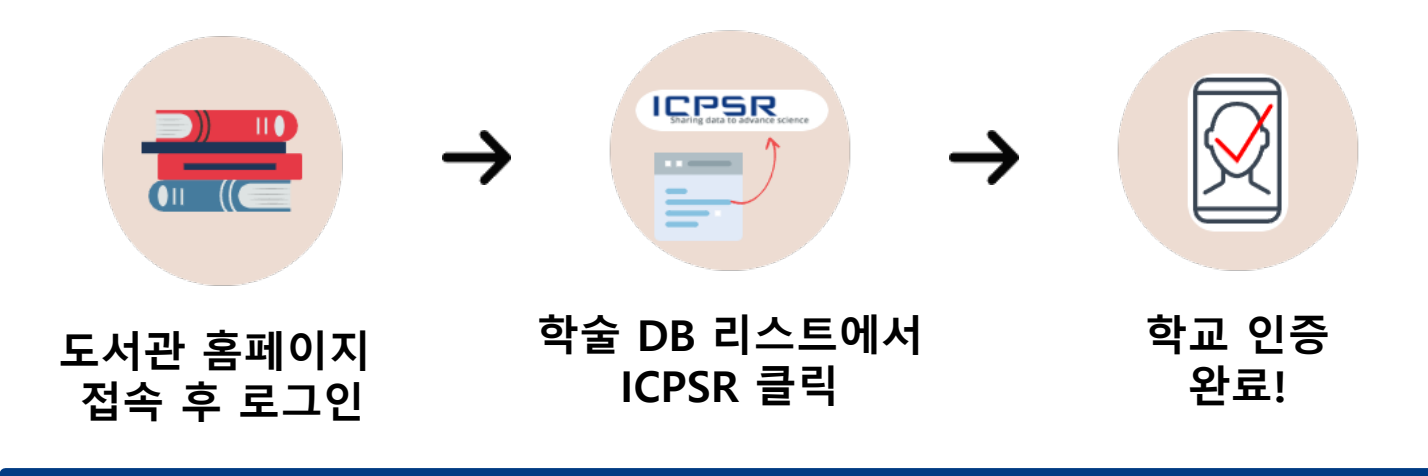

**※ 학교 인증이 완료된 이후에는 도서관 홈페이지를 통하지 않고 ICPSR에 직접 접속해서 이용 가능합니다. (학교 인증 유효기간 : 6개월)**

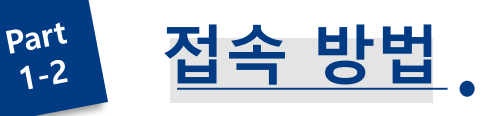

### **STEP 2. 개인 회원 로그인**

## **ICPSR은 학교 인증 후 개인 회원 로그인을 해야만 모든 기능을 이용할 수 있습니다.**

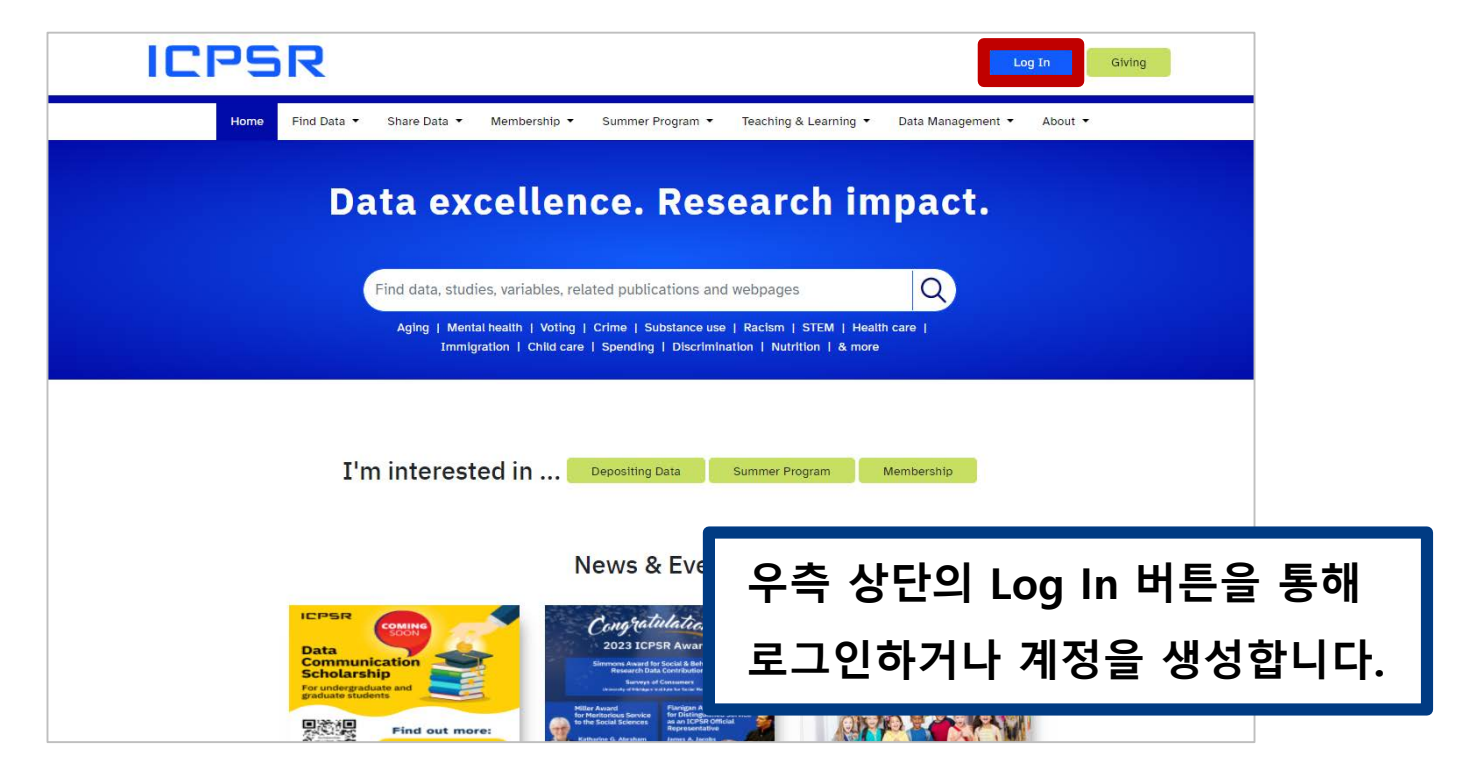

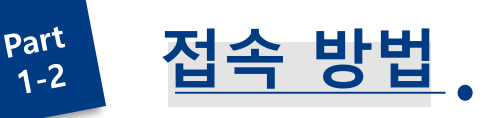

## **STEP 2-1. 계정 생성**

### Log into ICPSR

### Use MyData

You must set your browser to accept cookies in order for login to succeed. Your login session will last for nine ho

## **Google/Linkedin의 계정을**

**연동하여 로그인할 수 있으며**

## **ICPSR에 직접 가입할 수도 있습니다.**

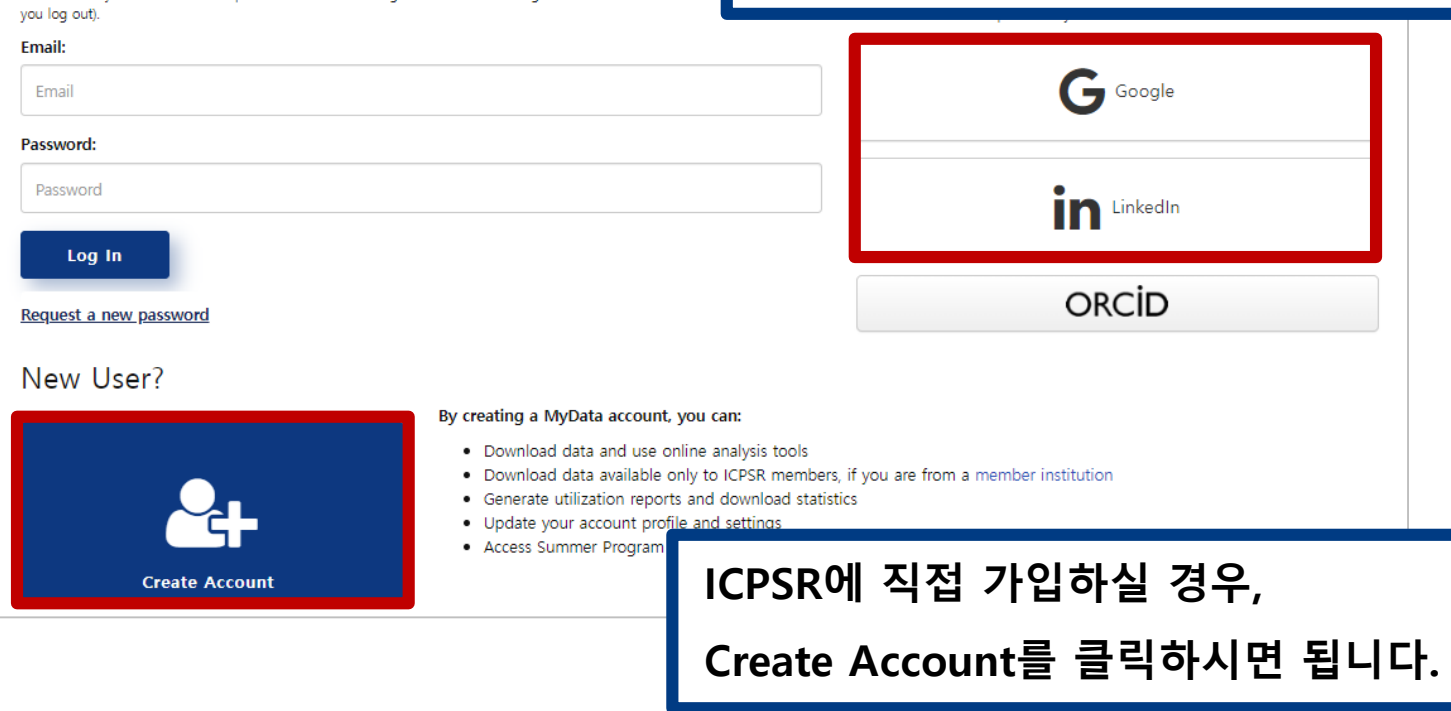

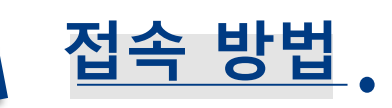

Part

 $1 - 2$ 

## **STEP 2-1. 계정 생성**

### Create a New Account

In order to download data, you will need to create an account. Please fill out all fields in the form below.

 $\check{~}$ 

 $\check{~}$ 

**Email address** 

**Re-type Email Address** 

Note: Your password should be at least 8 characters long, memorable (or stored in a password manager), difficult for someone else to guess, and not used on any other web site.

**Password** 

**Re-type Password** 

**First Name** 

**Last Name** 

Organizational Affiliation -- select a category--

## 왼쪽 화면의 필수 항목을 전부 채워주시면 됩니다.

**ICPSR** 

Department/Field: -- select a category--

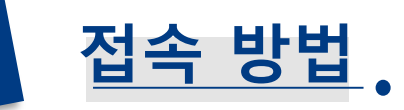

 $part$ <br>1-2

## **STEP 2-1. 계정 생성**

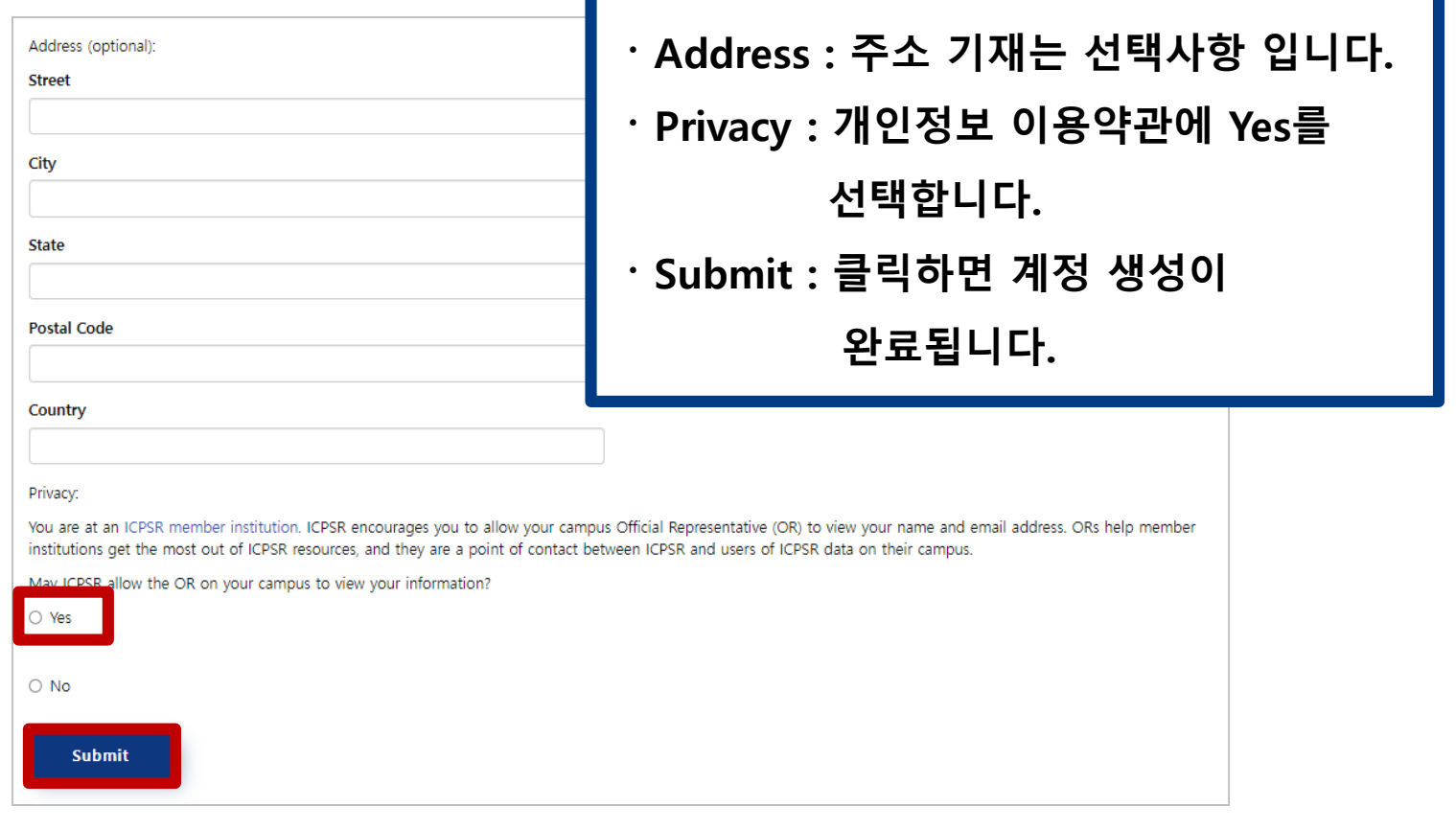

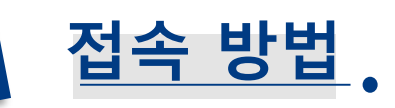

 $part$ <br>1-2

## **STEP 2-1. 계정 생성**

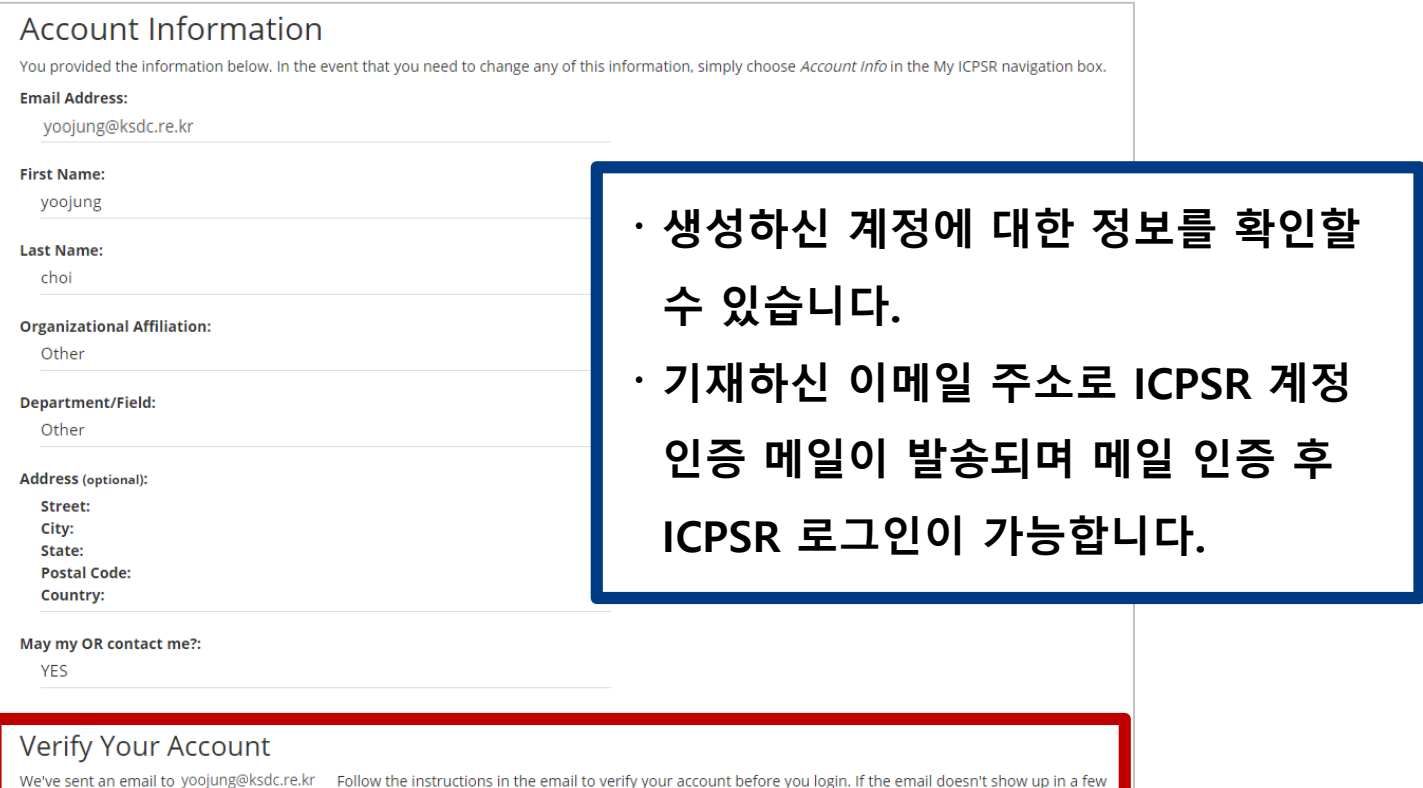

**ICPSR** 

minutes, check your spam trap. If it's not there, you can request a new email or contact web-support@umich.edu.

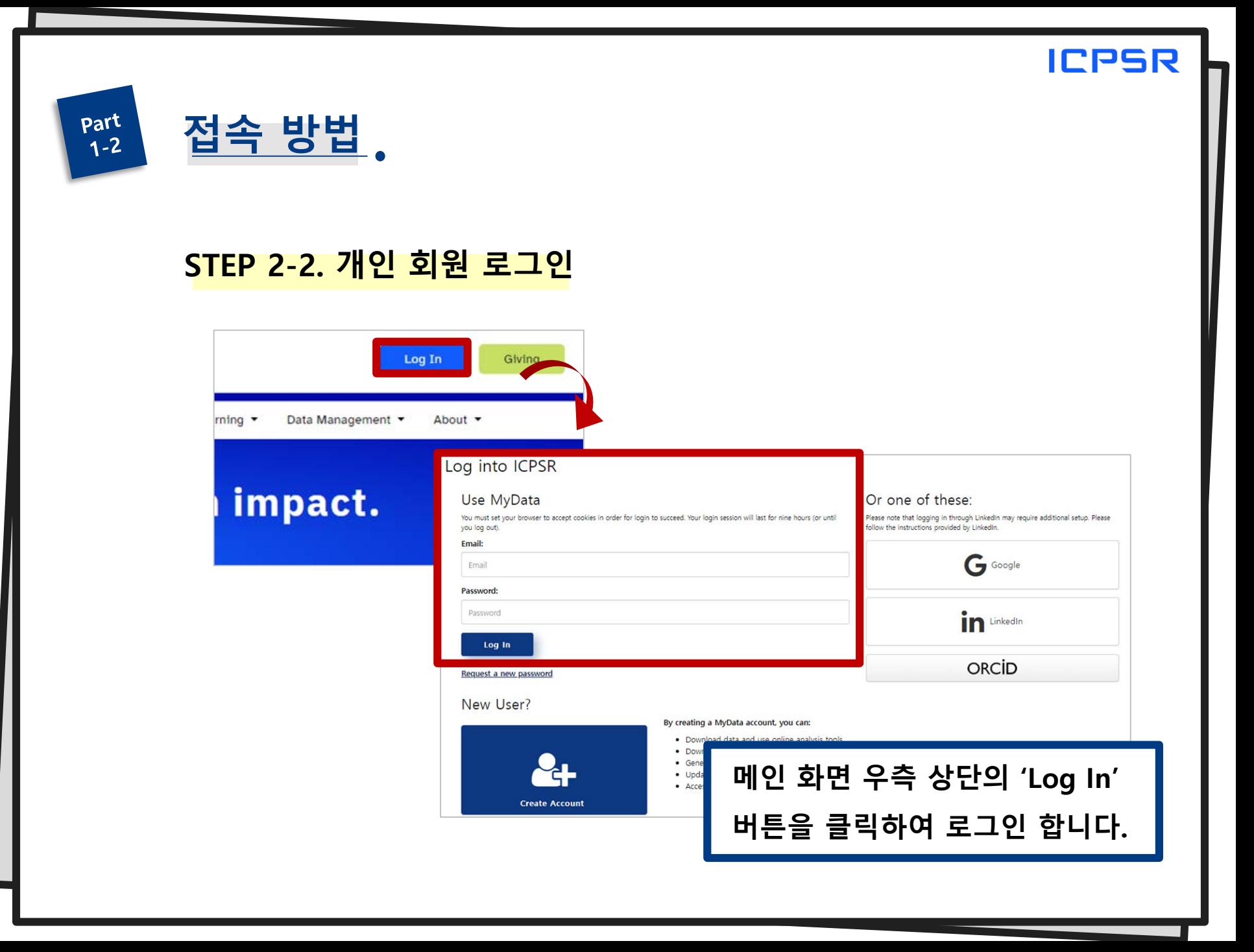

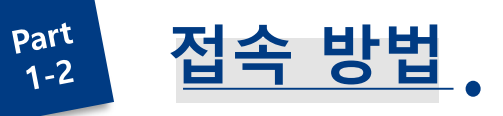

## **STEP 2-2. 개인 회원 로그인**

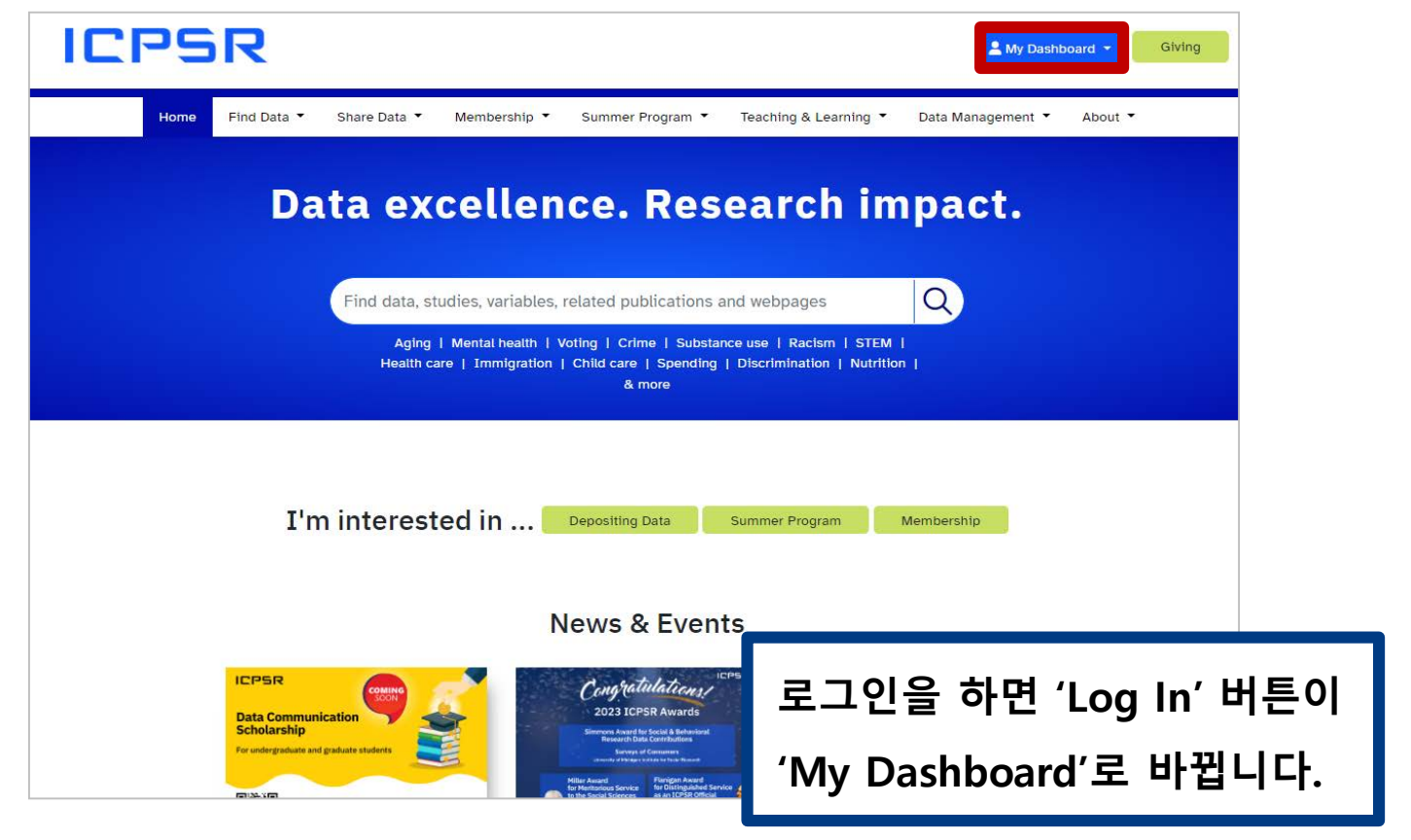

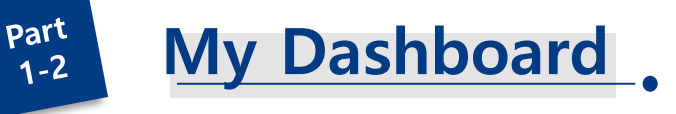

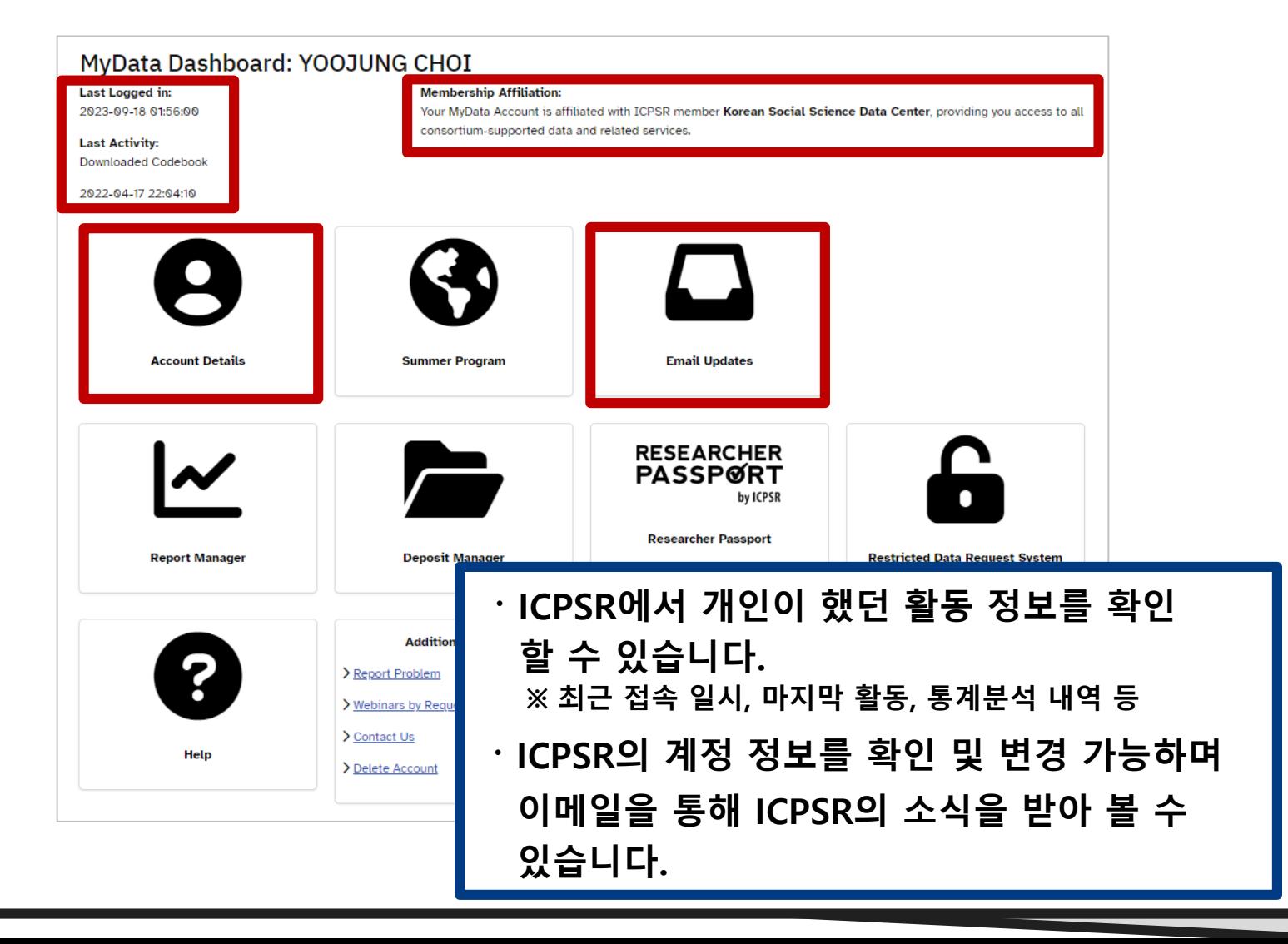

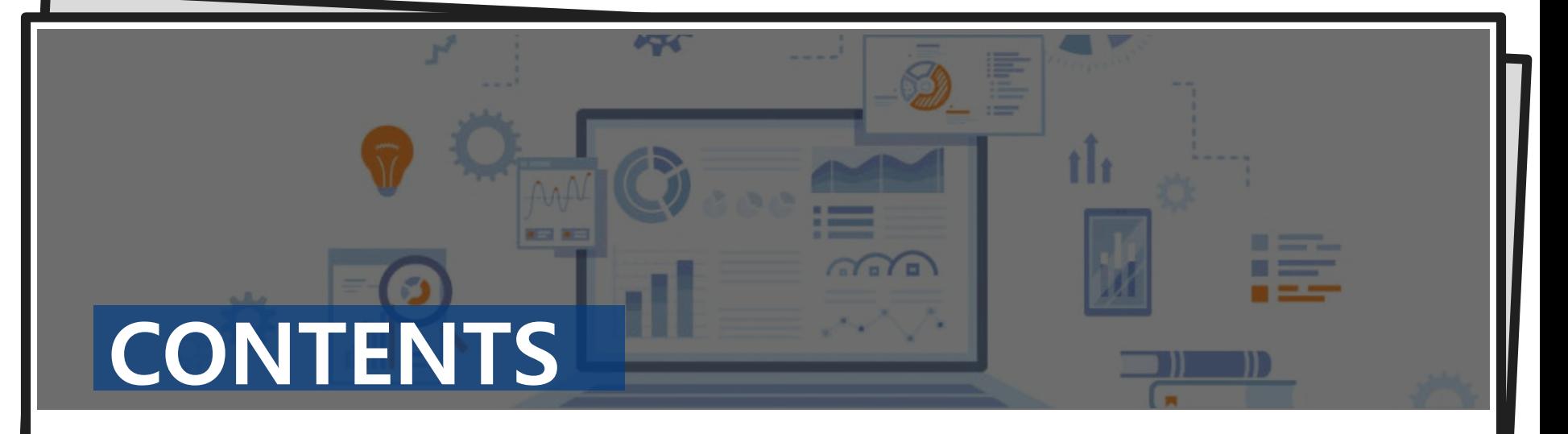

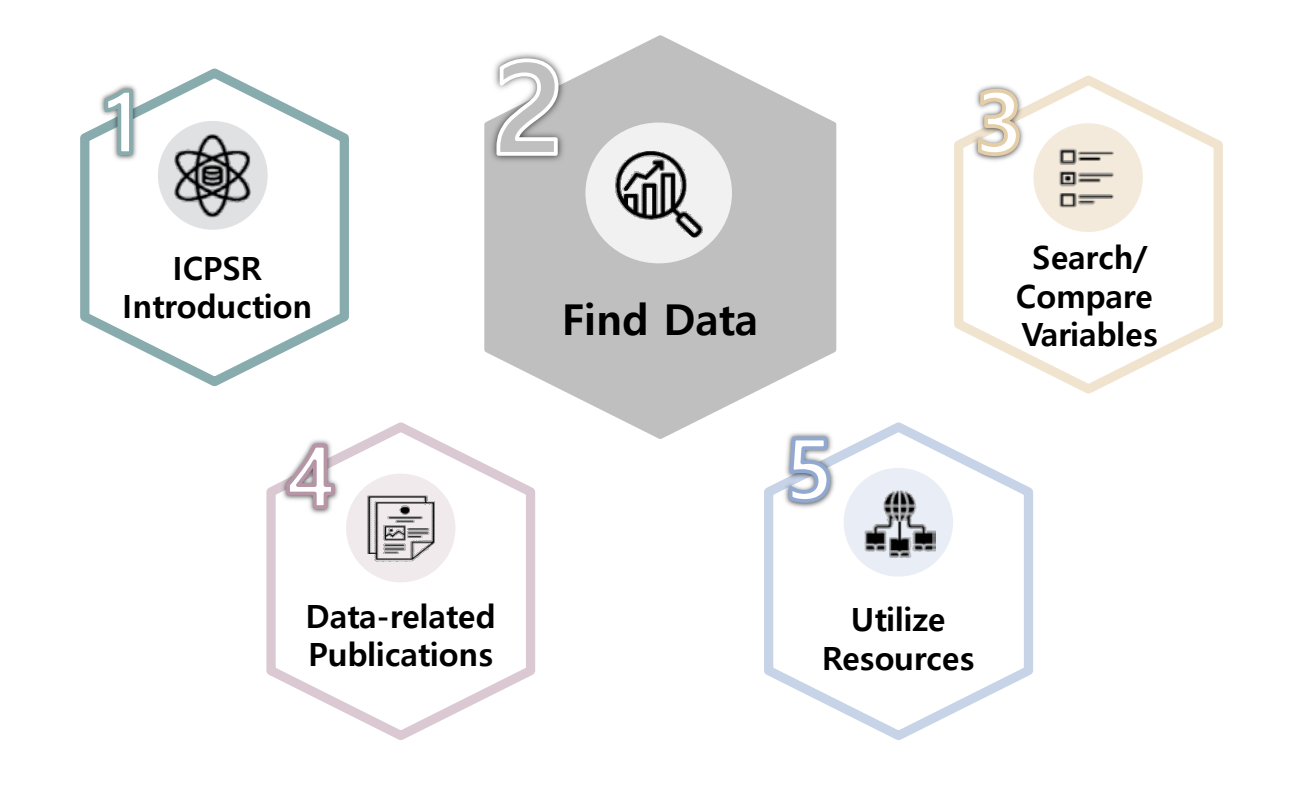

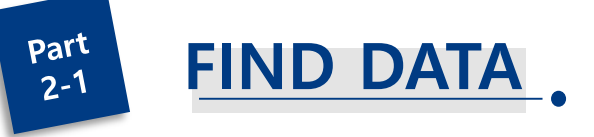

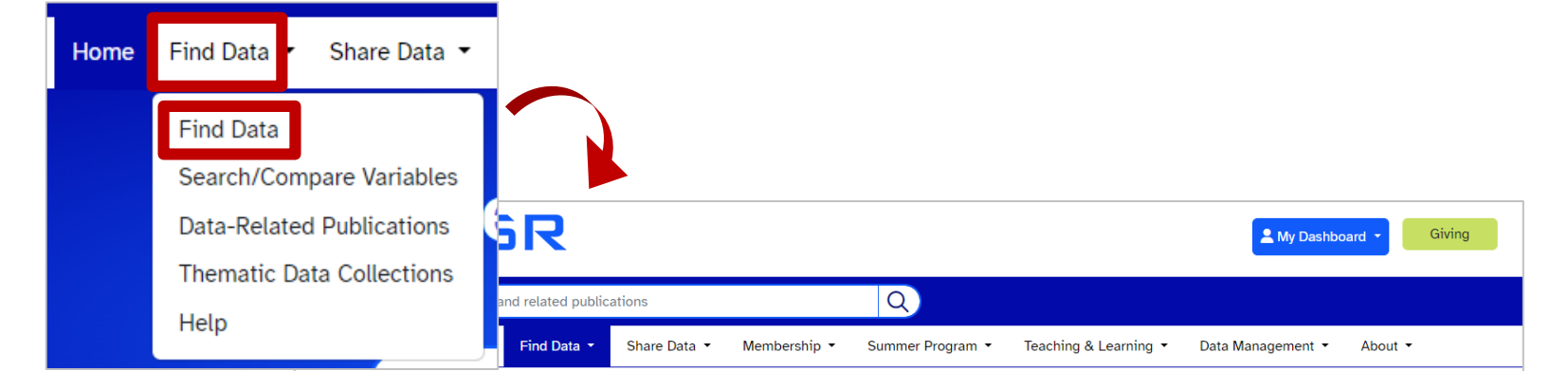

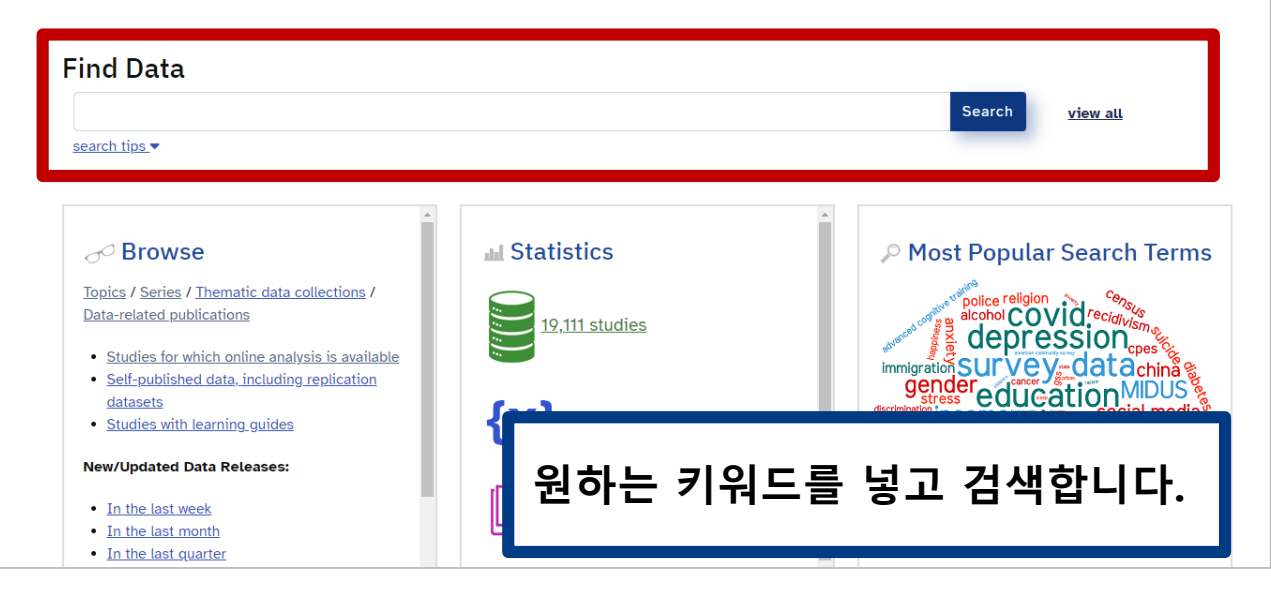

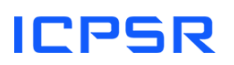

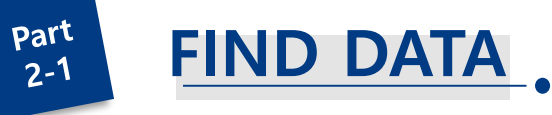

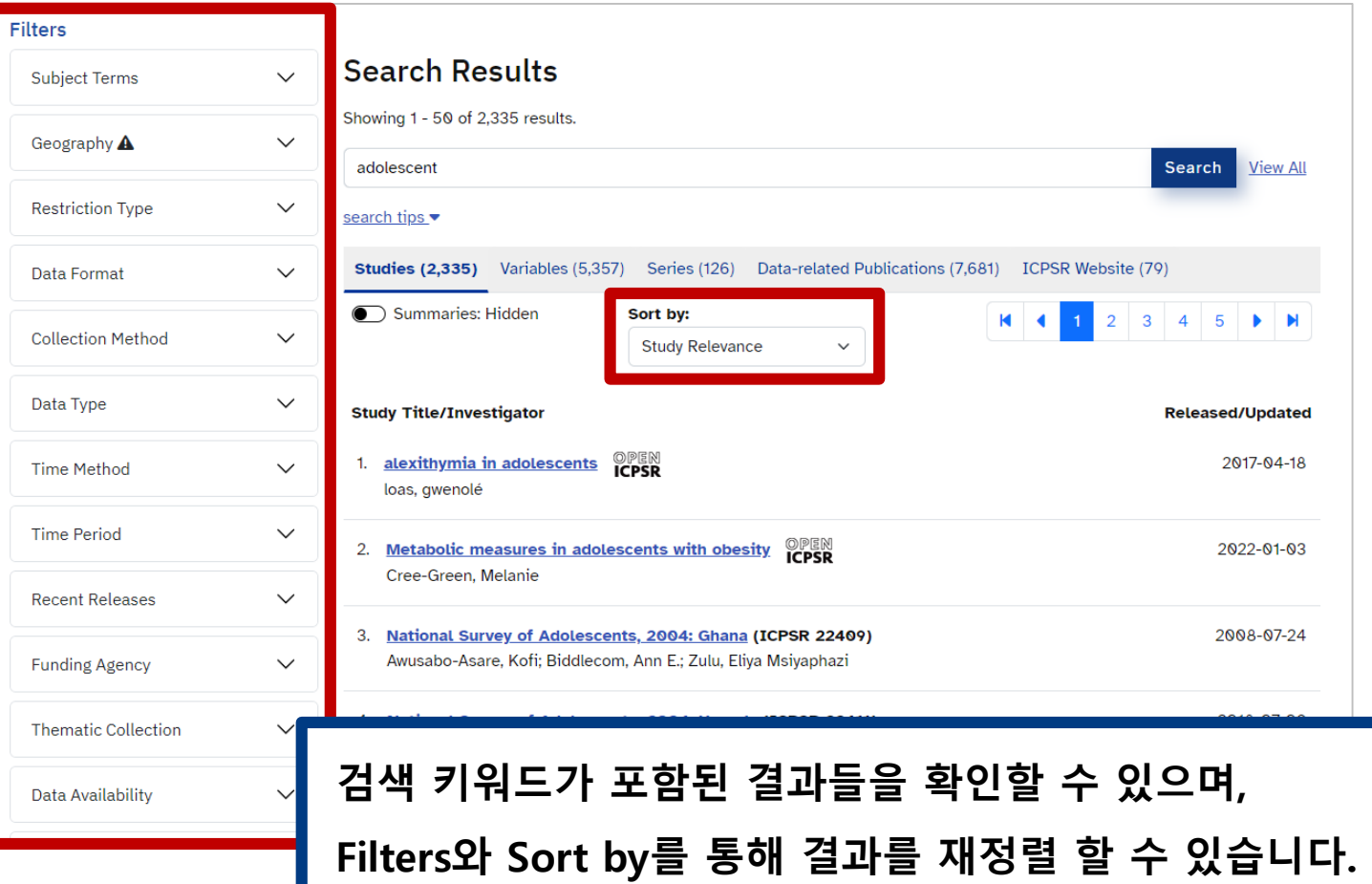

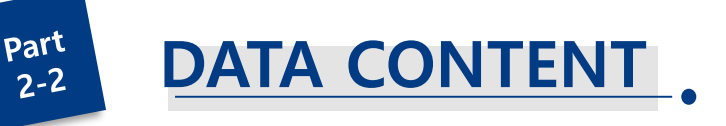

### National Longitudinal Study of Adolescent to Adult Health (Add Health), 1994-2018 [Public Use] (ICPSR 21600)

Version Date: Aug 9, 2022 2 Cite this study | Share this page

#### Principal Investigator(s): @

Kathleen Mullan Harris, University of North Carolina at Chapel Hill; J. Richard Udry, University of North Carolina at Chapel Hill

**Series:** 

. National Longitudinal Study of Adolescent to Adult Health (Add Health) Series

https://doi.org/10.3886/ICPSR21600.v25

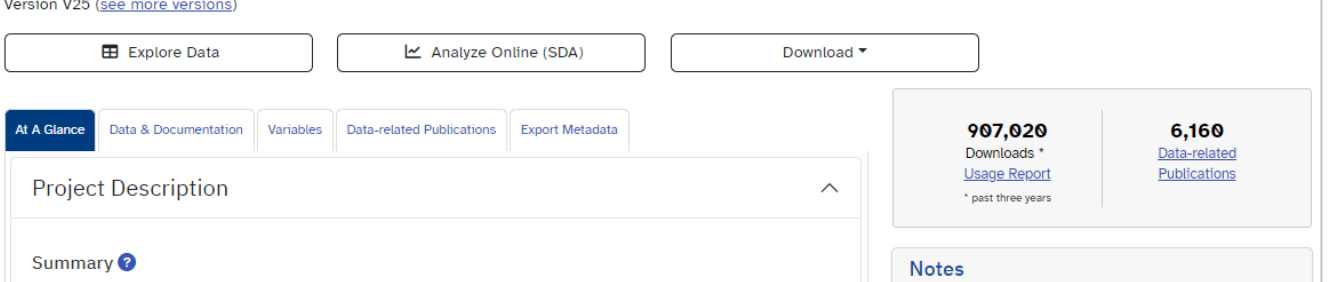

Downloads of Add Health require submission of the following information, which is shared with the original producer of Add Health: supervisor name, supervisor email, and reason for download. A Data Guide for this study is available as a web page and for download.

The National Longitudinal Study of Adolescent to Adult Health (Add Health), 1994-2 longitudinal study of a nationally representative sample of U.S. adolescents in grade 1994-1995 school year. The Add Health cohort was followed into young adulthood w the most recent conducted in 2008 when the sample was aged 24-32. Add Health survey data on respondents' social, economic, psychological, and physical well-beir

검색 결과에서 원하는 자료를 클릭하면 자료의 개요를 확인할 수 있습니다.

. The public-use data files in this collection are

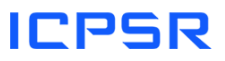

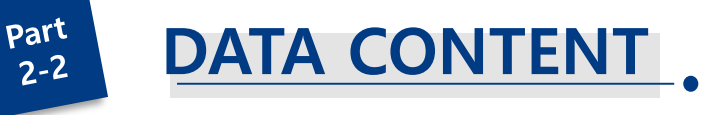

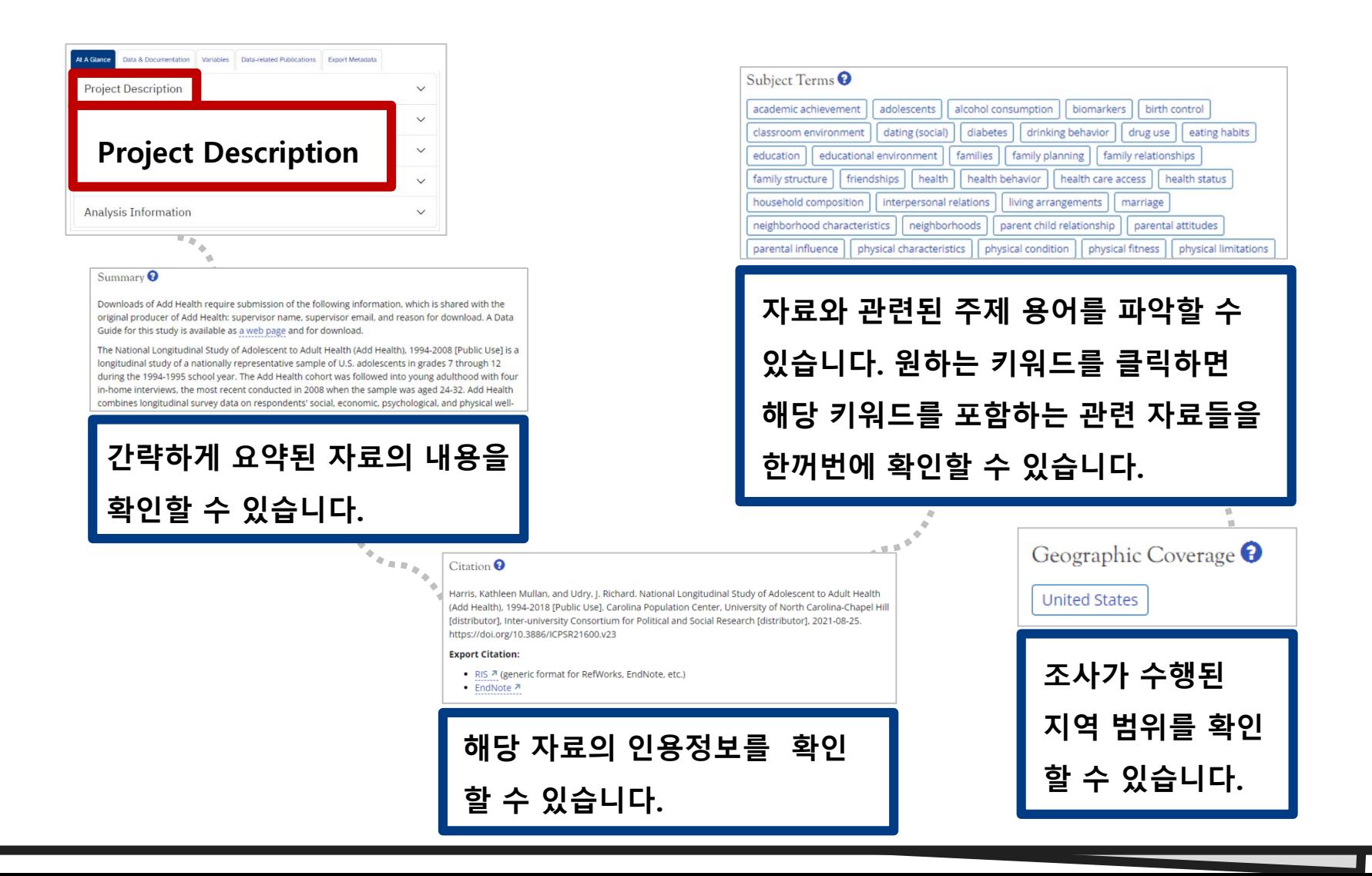

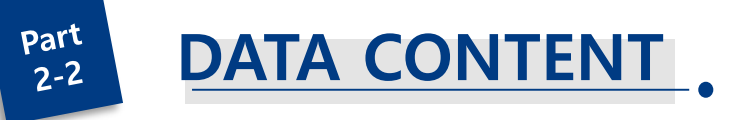

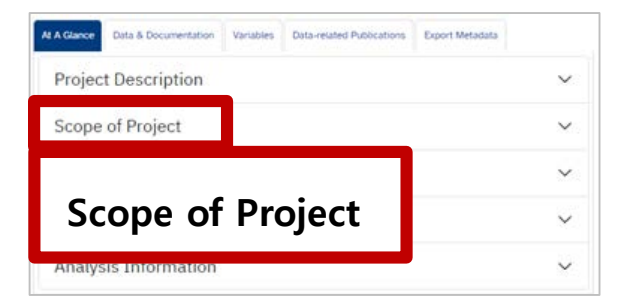

Time Period(s)  $\bigcirc$ 

1994 -- 2018

Date of Collection <sup>O</sup>

1994-01 -- 1995-12 (Wave I), 1996-04 -- 1996-09 (Wave II), 2001-04 -- 2002-04 (Wave III), 2007-04 -- 2009-01 (Wave IV), 2016-03 -- 2018-11 (Wave V)

Scope of Project를 통해 조사 시기, 자료 수집 시기 등을 확인할 수 있습니다.

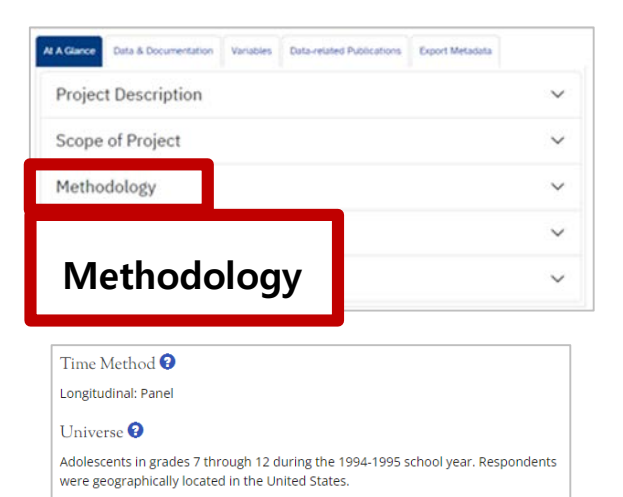

Unit(s) of Observation  $\Theta$ 

Individual

Data Type(s)  $\bullet$ survey data

Methodology를 통해 조사 방법의 상세한 정보를 확인 할 수 있습니다.

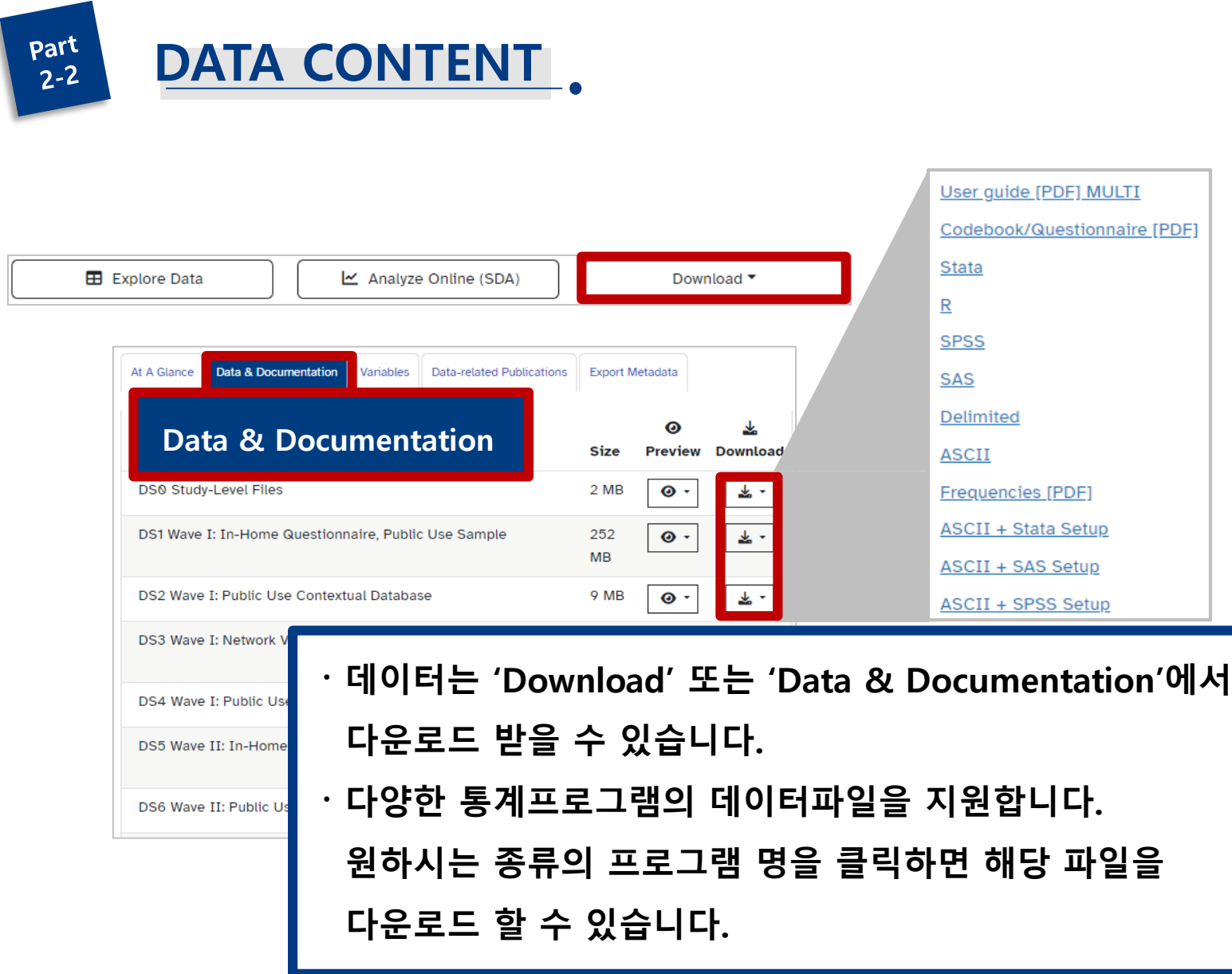

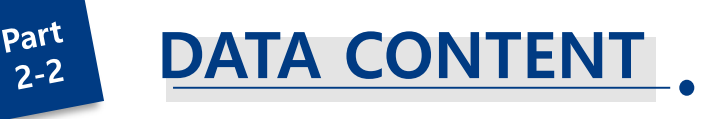

### **Terms of Use**

Please read the terms of use below. If you agree to them, click on the "I Agree" button to proceed to download your data cart. If you do not agree, you can click on the "I Do Not Agree" button to return to the home page.

The University of North Carolina at Chapel Hill, Carolina Population Center National Longitudinal Study of Adolescent to Adult Health Data Use Agreement for the Use of Public-Use Data

#### **I. Definitions**

A. "The National Longitudinal Study of Adolescent to Adult Health" (hereinafter referred to as "Add Health") is the program project undertaken by the Carolina Population Center of The University of North Carolina at Chapel Hill (hereafter referred to as "UNC-Chapel Hill") under Grant No. P01-HD31921 from the Eunice Kennedy Shriver National Institute of Child Health and Human Development.

 $\cdots$ 

#### research subject

A person or organization observed for purposes of research. Also called a responde generally a survey respondent or informant, experimental or observational subject, f or any other person providing information to a study or on whose behalf a proxy pro

## 해당 이용 약관에 동의하시면 자료가 다운로드 됩니다.

**Disagree** Agree

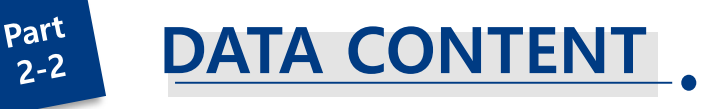

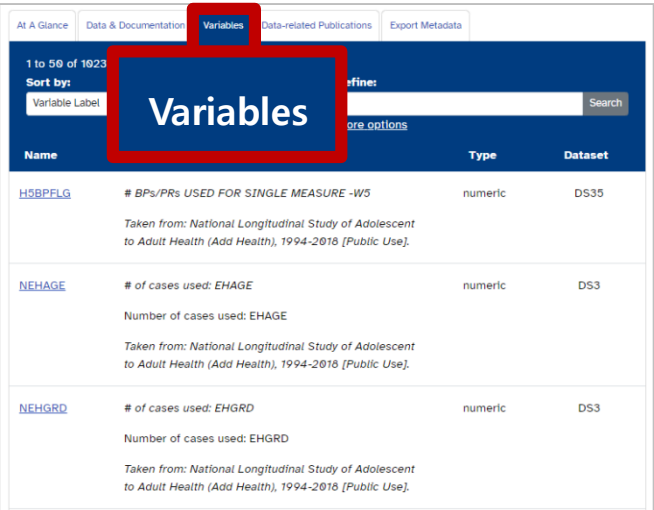

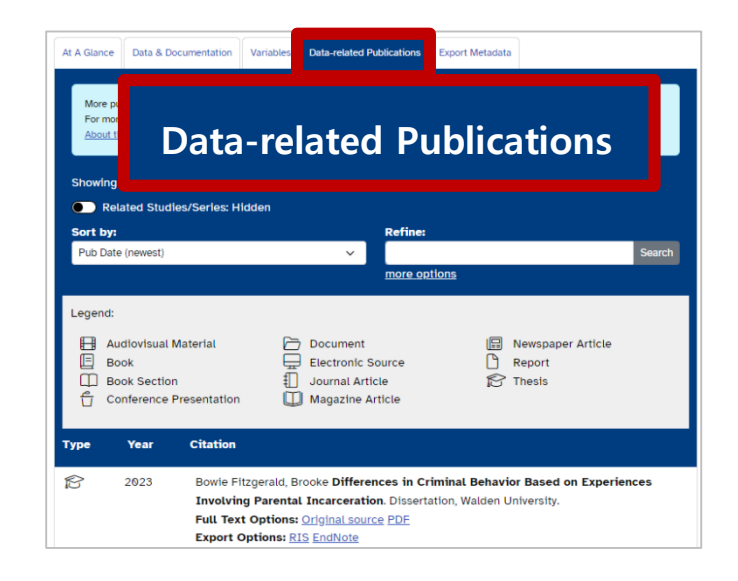

**해당 조사자료를 구성하고 있는 모든 설문항 변수를 확인할 수 있습니다.**

**해당 조사자료를 활용하여 만들어진 Publication을 확인할 수 있습니다.** 

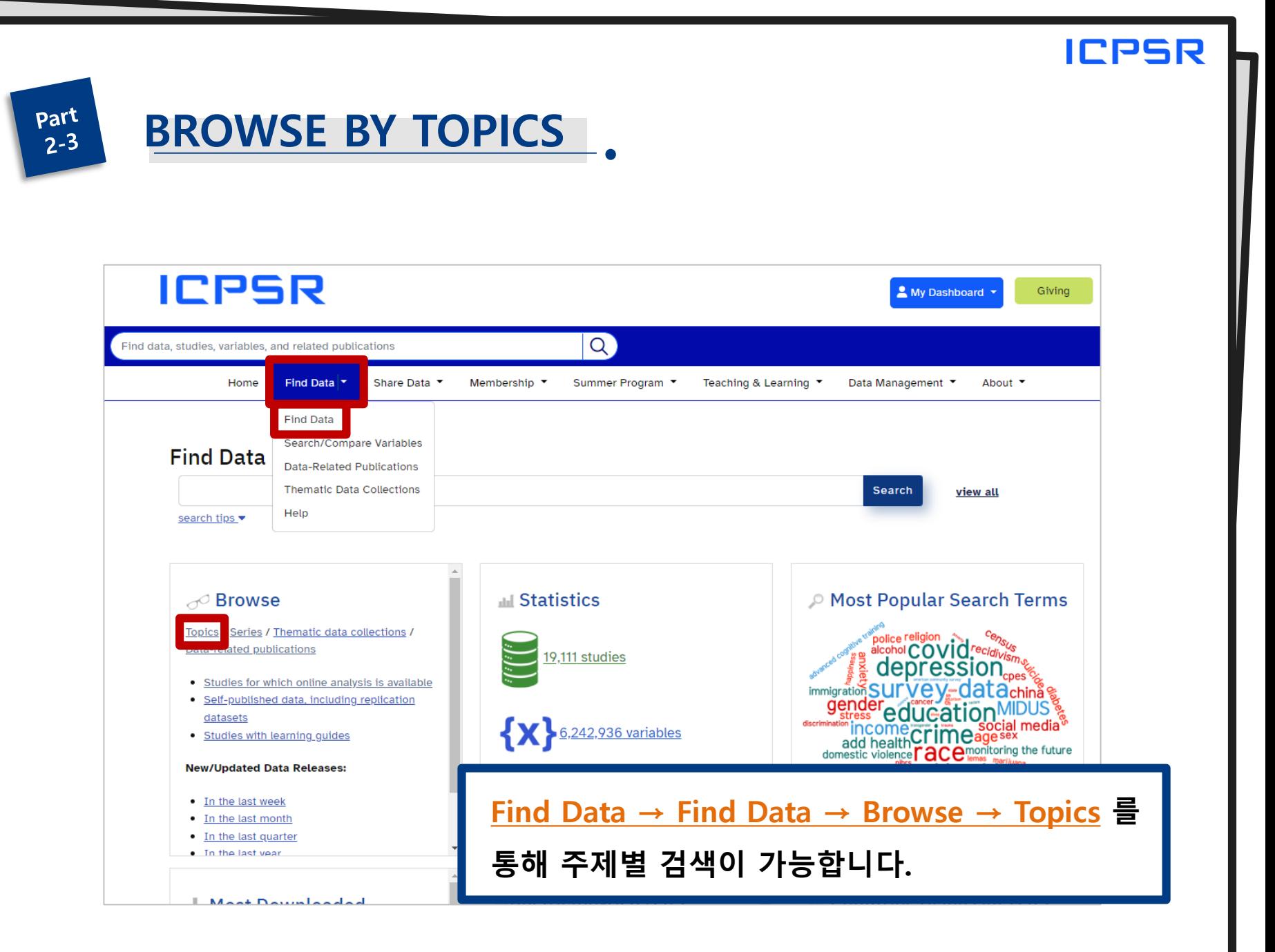

## **BROWSE BY TOPICS**

### **Browse by Topic**

Users have two options for identifying studies related to a particular topic.

- . Topic Classifications address topics broadly, and are meant to be a good starting point for exploring the collection.
- . The Thesaurus contains both broad and narrow terms that are more specific to the subject matter of individual studies.
- . Our Thematic Collections are full websites that focus on particular subject areas.

### **Topic Classifications**

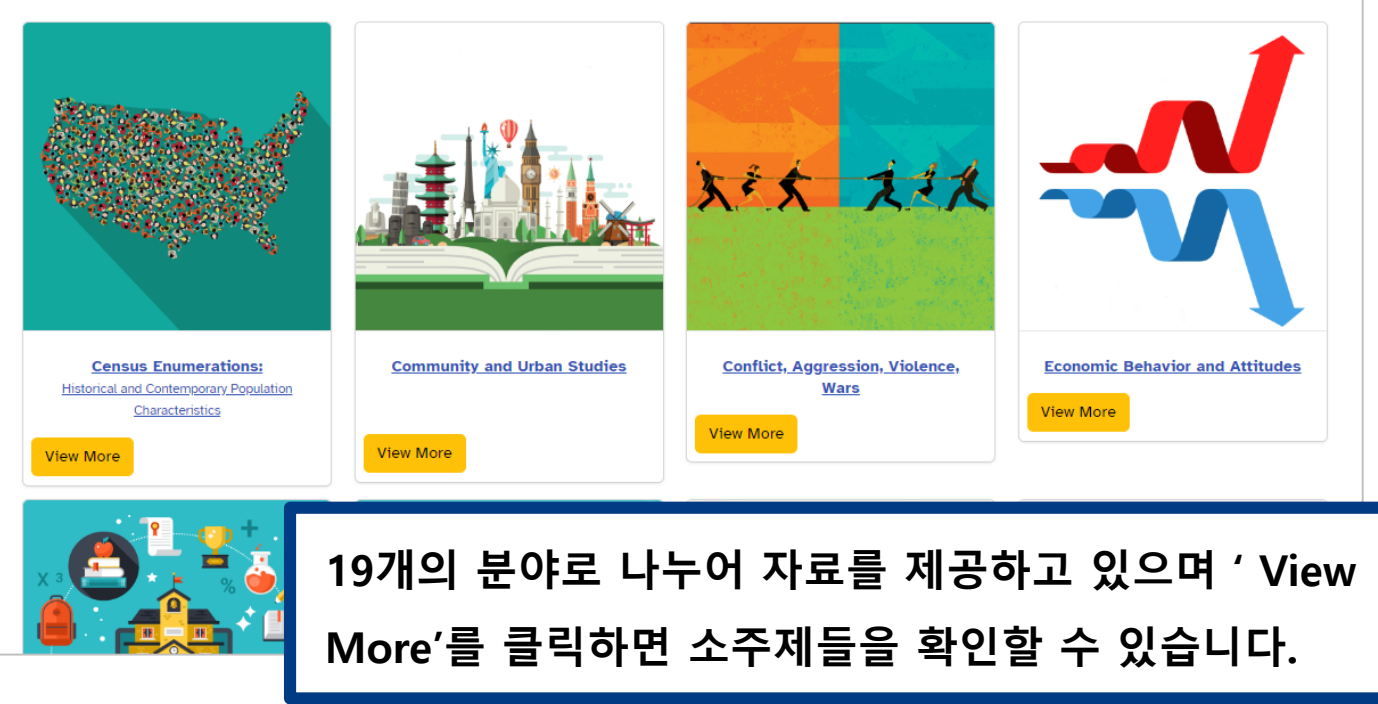

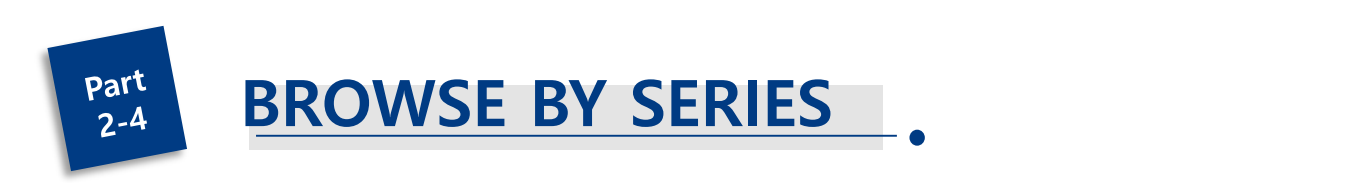

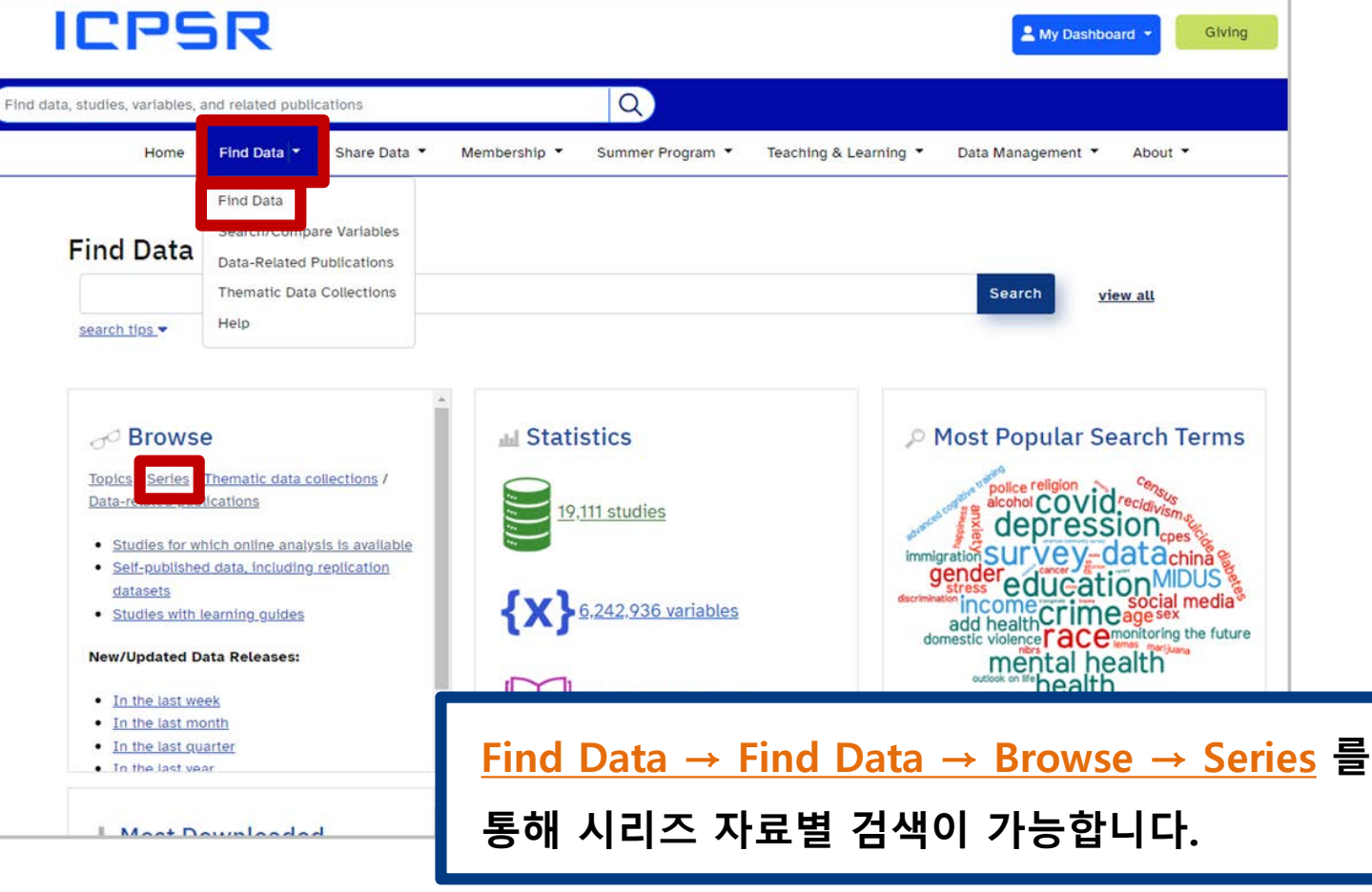

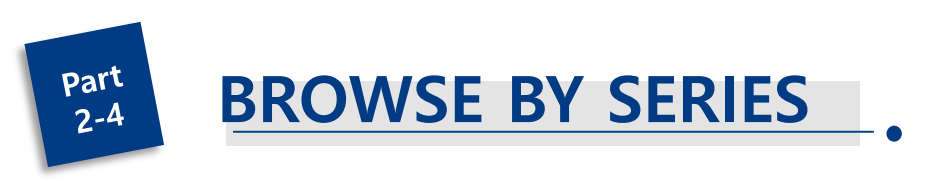

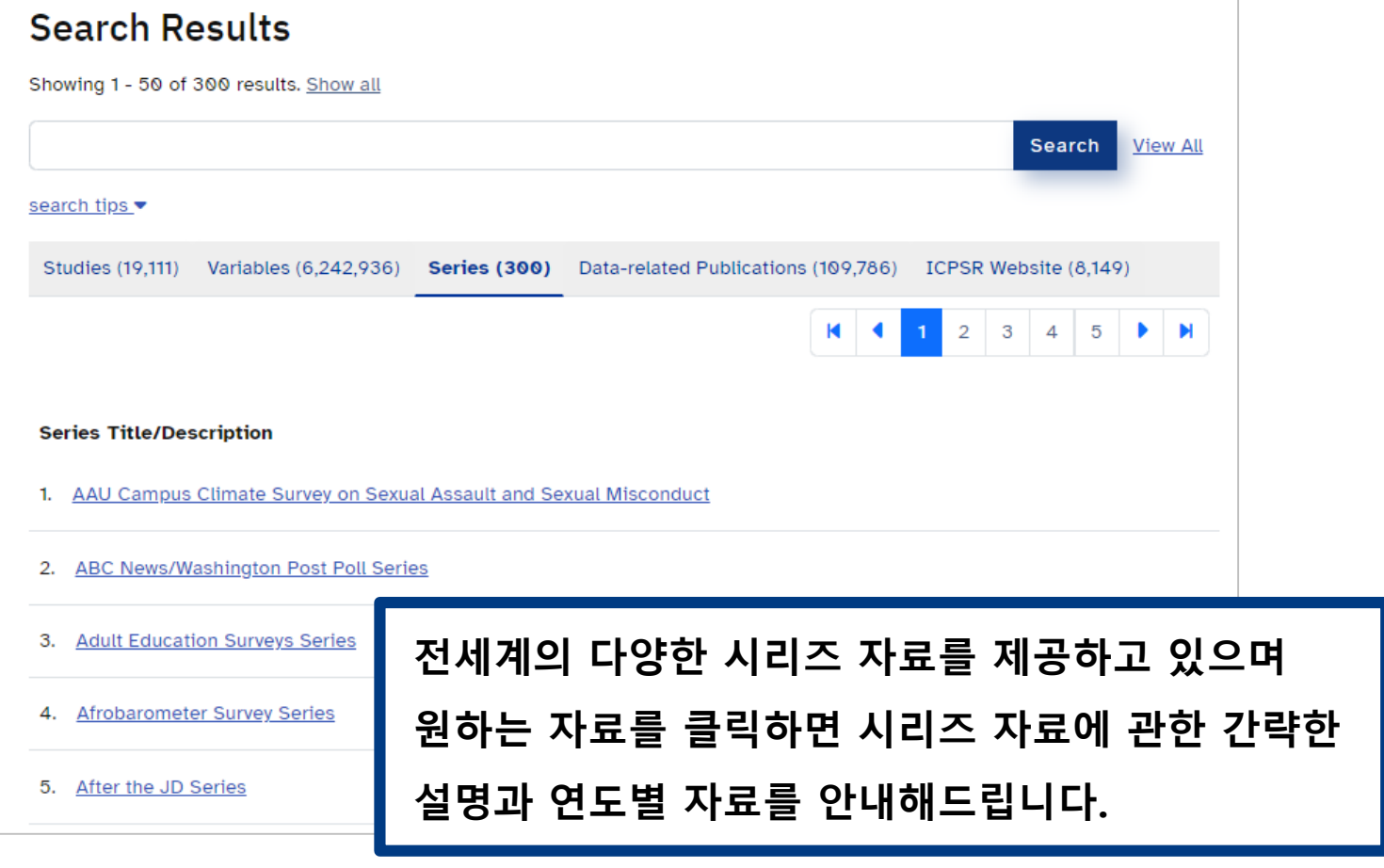

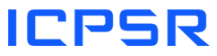

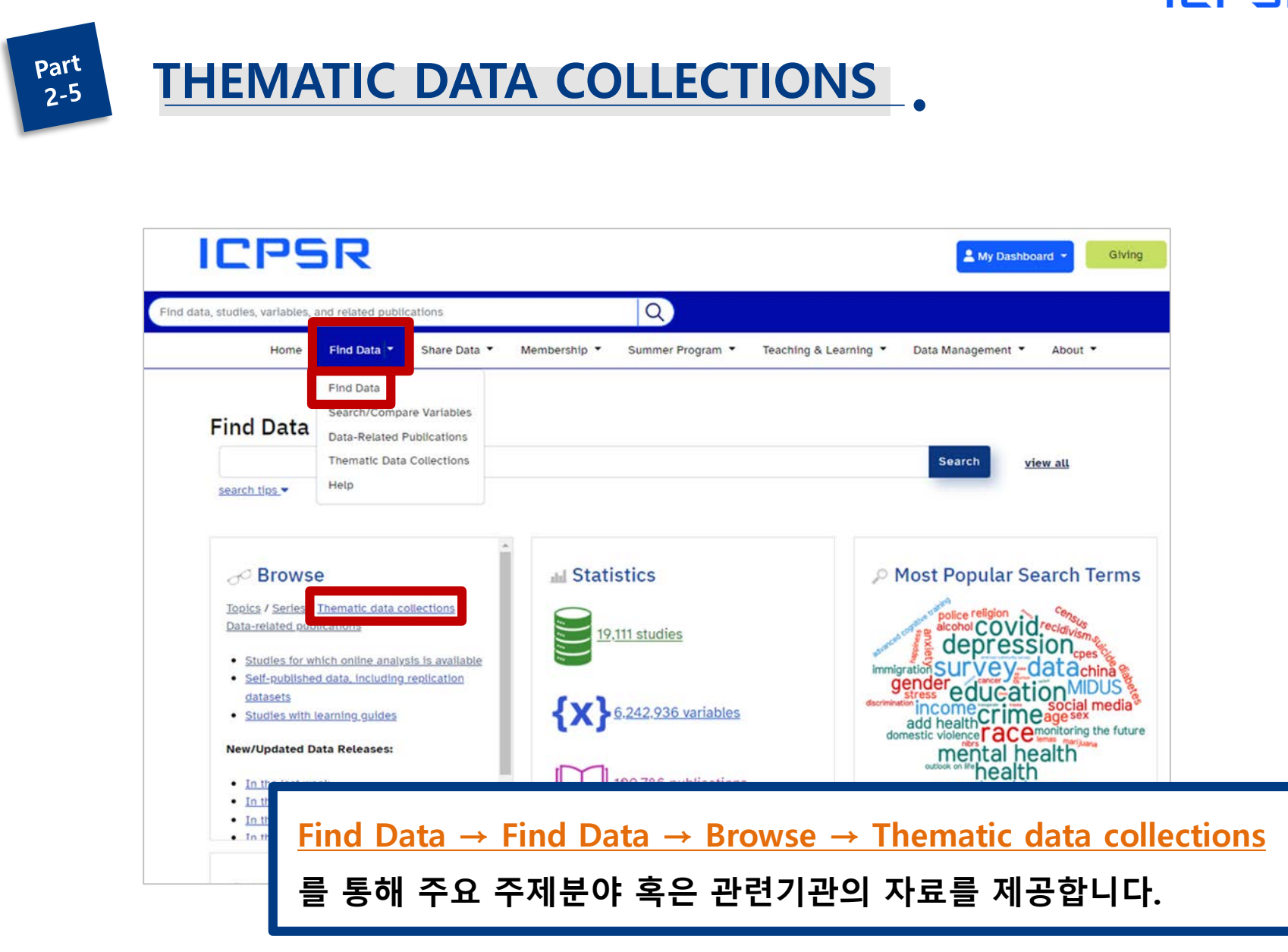

### part  $2 - 5$

## **THEMATIC DATA COLLECTIONS**

### Data Collections at ICPSR

ICPSR partners with several federal statistical agencies and foundations to create collections organized around specific topics. These thematic collections bring a dynamism to ICPSR from which the broader social science research community benefits. The sponsors provide new data (in most cases free to everyone), which stimulate more research. The funded collections and ICPSR work together to build additional infrastructure for data discovery and use.

Archive of Data on Disability to Enable Policy (ADDEP)

### **Thematic Collections**

Offering specialized collections of data in education, aging, criminal justice, substance abuse, terrorism, and other fields.

### $\triangle$   $\triangle$   $\triangle$   $\triangle$

This archive offers access to disability and rehabilitation data. ADDEP enables better understanding and implementation of the Americans with Disabilities Act and other disability policies with the goal of improving the lives and conditions of people with disabilities.

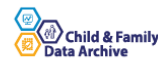

#### **Child and Family Data Archive**

The Child and Family Data Archive (CFData) is the place to discover, access, and analyze data on early care, education, and families. CFData hosts datasets about young children, their families and communities, and the programs that serve them.

#### <u> CivicLEADS - Civic Learning, Engagement & Action Data Sharing</u>

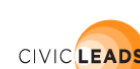

**Data Shari Demograph** 

**EXISTEN** HEALTH & ME

Researchers from a wide variety of disciplines study civic education, civic action, and the many relationships betw

**〮 17개의 미국 통계 에이전시나 재단들과 협력하여 교육, 법, 보건**

**등 전문적인 데이터 컬렉션을 제공합니다.** 

- **〮 관심 분야나 기관의 링크를 클릭하면 관련 데이터 베이스 사이트로 이동합니다.**
- **〮 관련자료는 ICPSR에서도 열람 가능합니다.**

## **STUDIES FOR WHICH ONLINE ANALYSIS IS AVAILABLE**

 $Part 2-7$ 

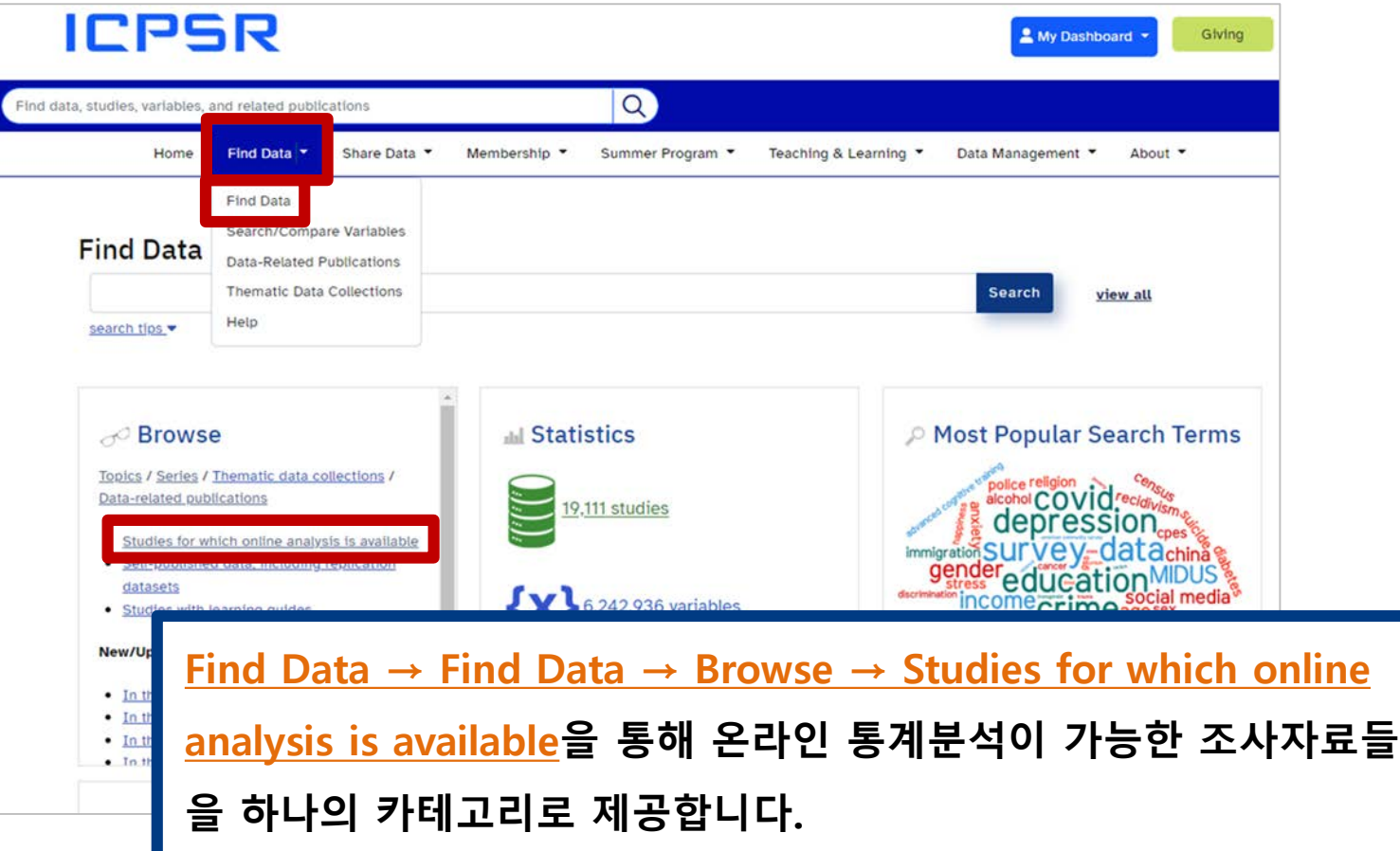

## $Part 2-7$

## **STUDIES FOR WHICH ONLINE ANALYSIS IS AVAILABLE**

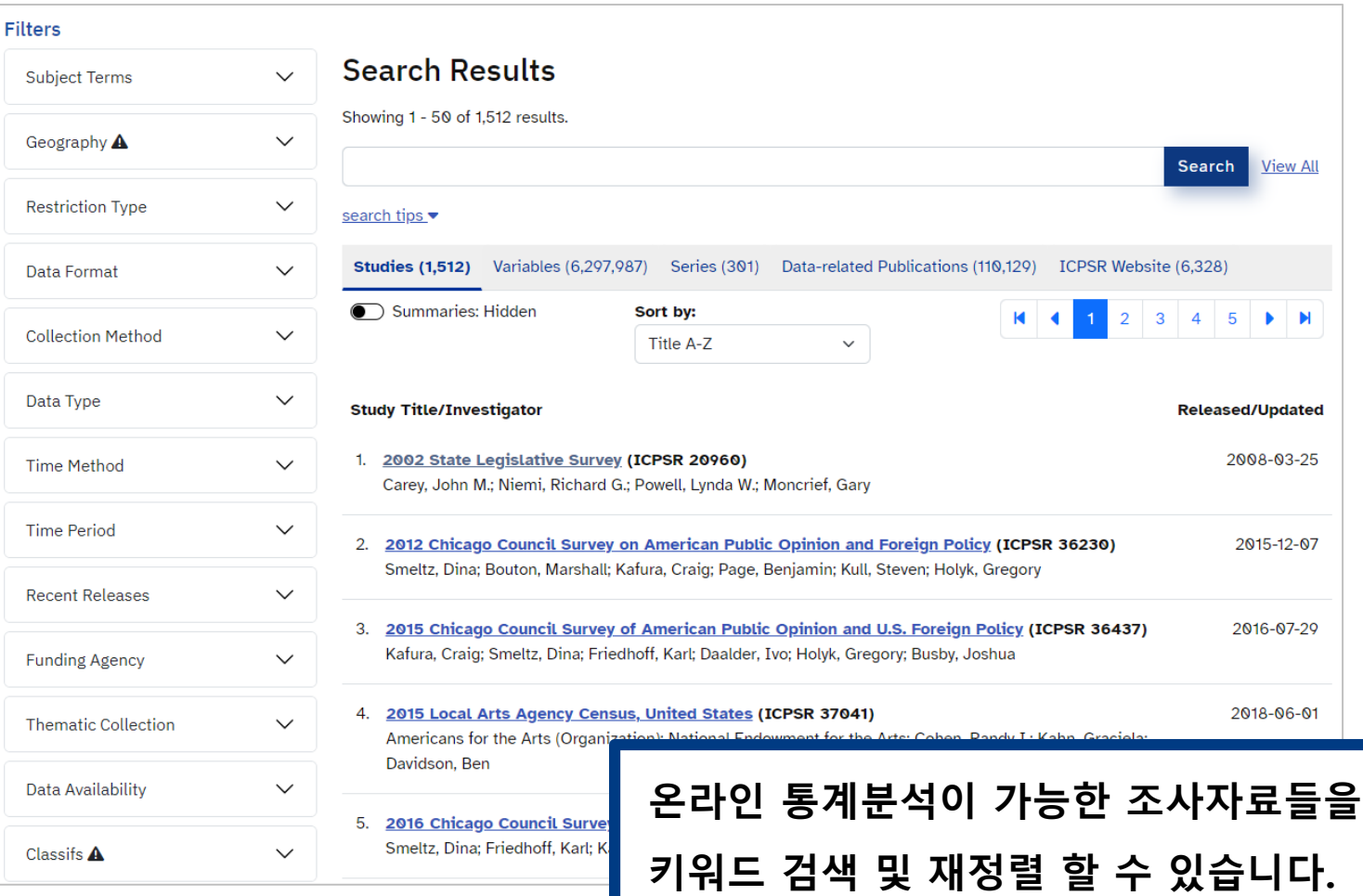

## $Part 2-7$

## **STUDIES FOR WHICH ONLINE ANALYSIS IS AVAILABLE**

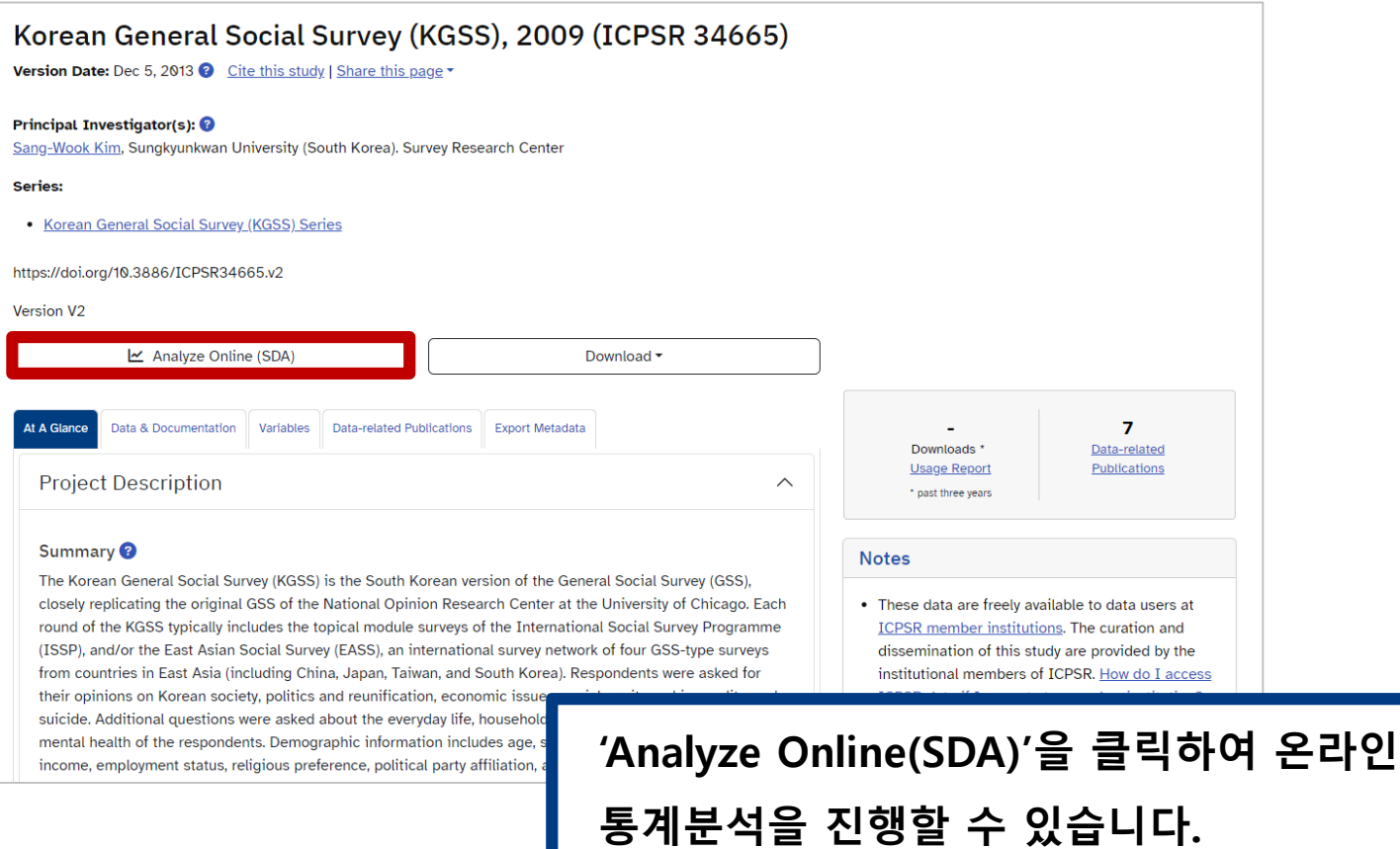

## **STUDIES FOR WHICH ONLINE ANALYSIS IS AVAILABLE**

part  $2 - 7$ 

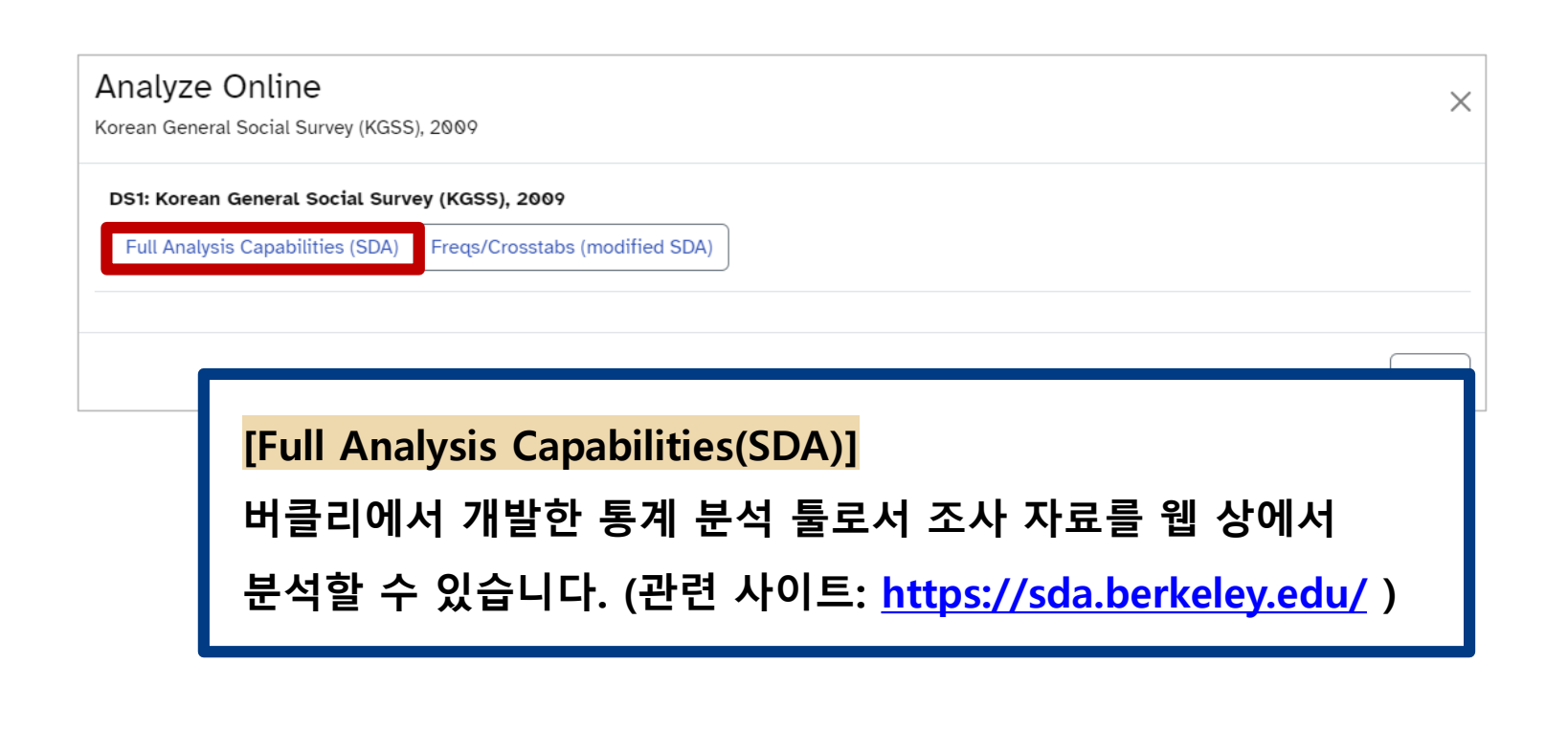

## **STUDIES FOR WHICH ONLINE ANALYSIS IS AVAILABLE**

### Terms of Use

Please read the terms of use below. If you agree to them, click on the "I Agree" button to proceed. If you do not agree, you can click on the "I Do Not Agree" button to return to the home page.

ICPSR adheres to the principles of the CoreTrustSeal Core Trustworthy Data Repositories Requirements, which, in part, require the data consumer to comply with access regulations and applicable licenses imposed both by law and by the data repository, and to conform to codes of conduct that are generally accepted in higher education and scientific research for the exchange and proper use of knowledge and information.

These data are distributed under the following terms of use, which are governed by ICPSR. By continuing past this point to the data retrieval process, you signify your agreement to comply with the requirements stated below:

### Privacy of RESEARCH SUBJECTS

Any intentional identification of a RESEARCH SUBJECT (whether an individual or an organization) or unauthorized disclosure of his or her confidential information violates the PROMISE OF CONFIDENTIALITY given to the providers of the information. Therefore, users of data agree:

- . To use these datasets solely for research or statistical purposes and not for investigation of specific RESEARCH SUBJECTS, except when identification is authorized in writing by ICPSR (icpsr-help@umich.edu ⊠)
- To make no use of the identity of any RESEARCH SUBJECT discovered inadvertently, and to advise ICPSR of any such discovery (icpsr-help@umich.edu  $\boxtimes$ )

### Redistribution of Data

You agree not to redistribute data or other materials without the written agreement of ICPSR, unless:

- 1. You serve as the OFFICIAL or DESIGNATED REPRESENTATIVE at an ICPSR MEMBER INSTITUTION and are assisting AUTHORIZED USERS with obtaining data, or
- 2. You are collaborating with other AUTHORIZED USERS to analyze the data for research or instructional purposes.

When sharing data or other materials in these approved ways, you must include all accompanying files with the data, including terms of use. More information on permission to redistribute data can be found on the ICPSR Web site.

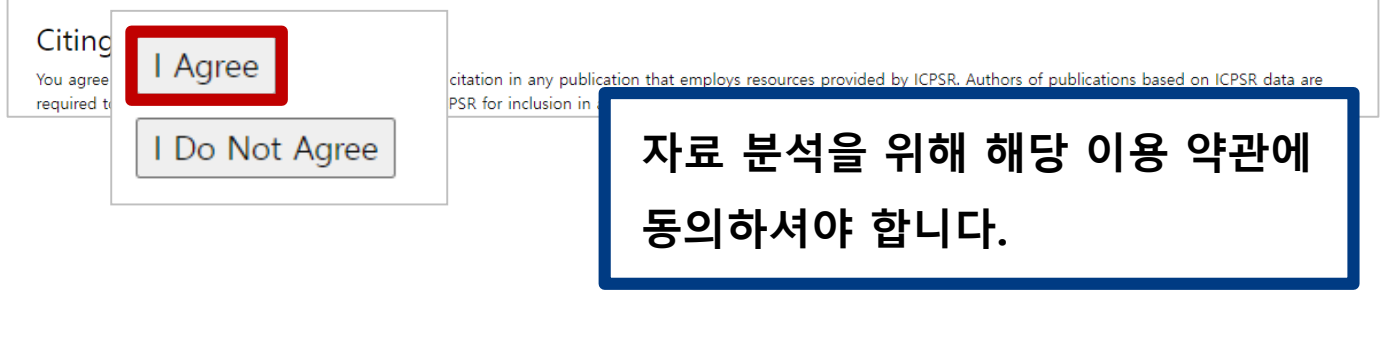

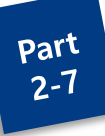

## **STUDIES FOR WHICH ONLINE ANALYSIS IS AVAILABLE**

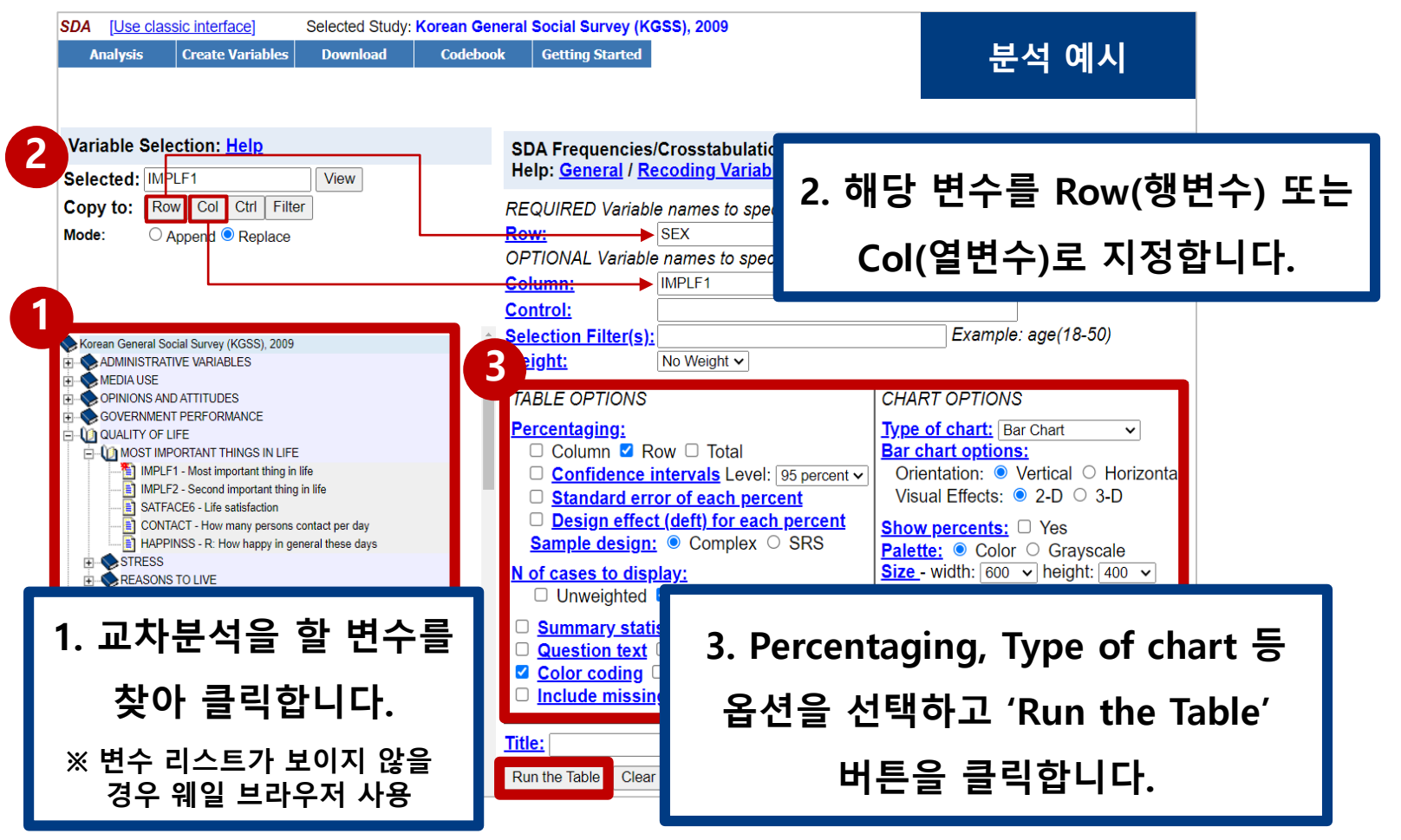

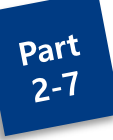

## **STUDIES FOR WHICH ONLINE ANALYSIS IS AVAILABLE**

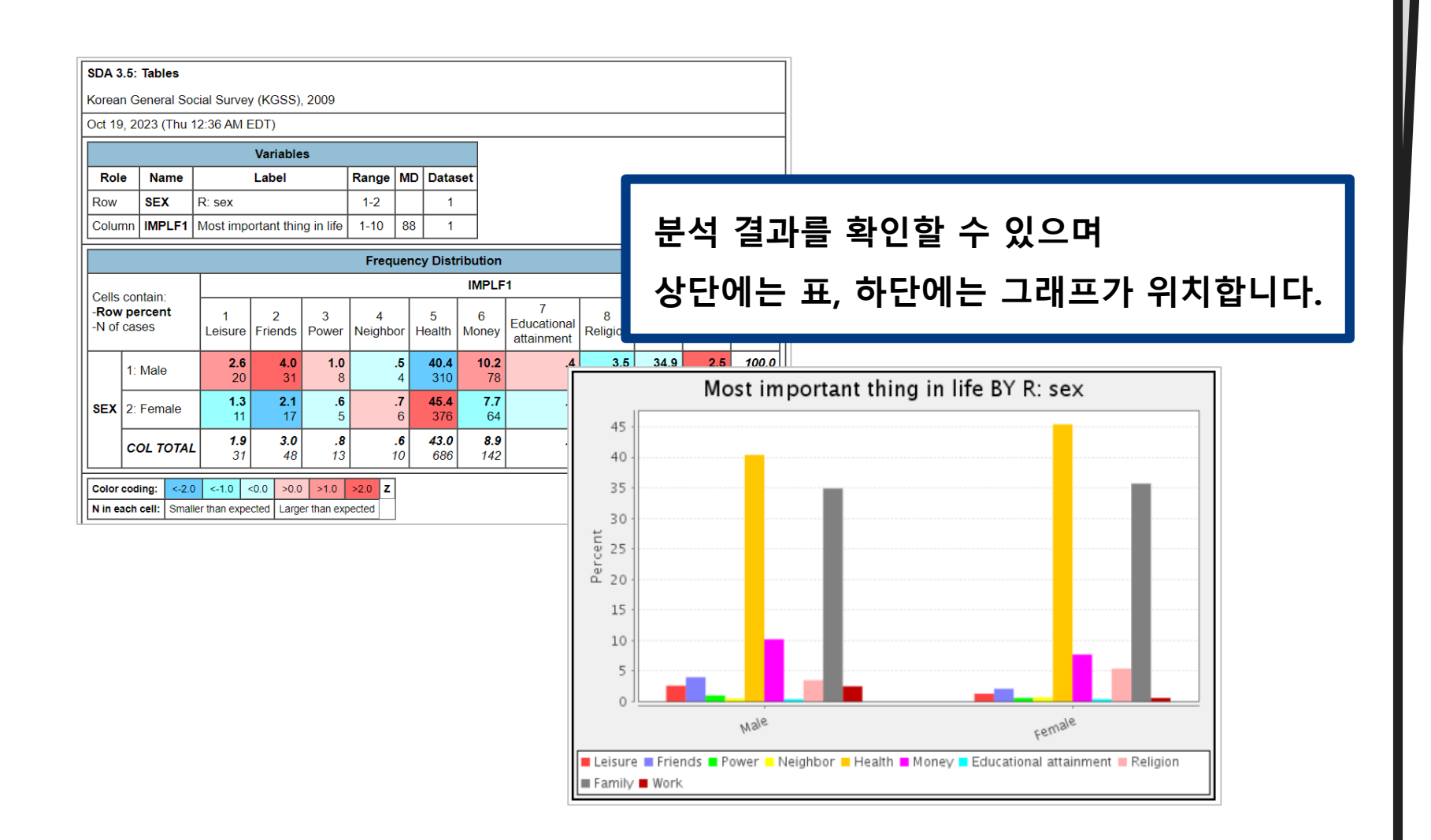

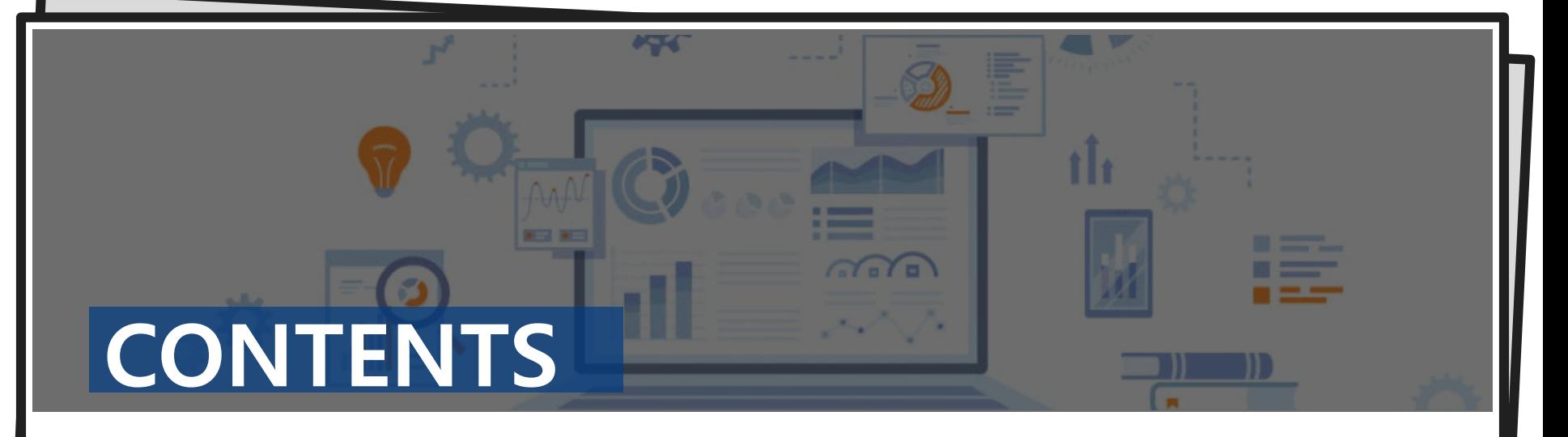

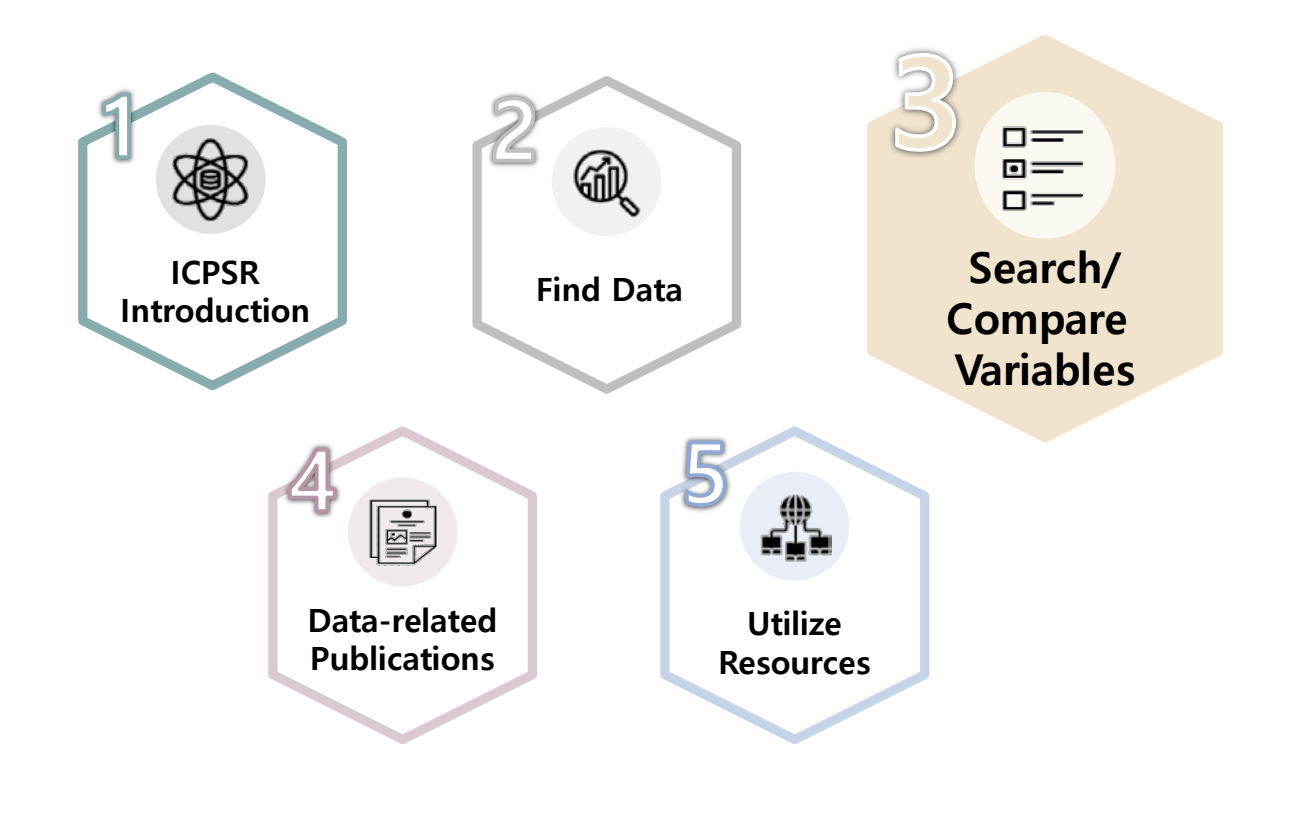

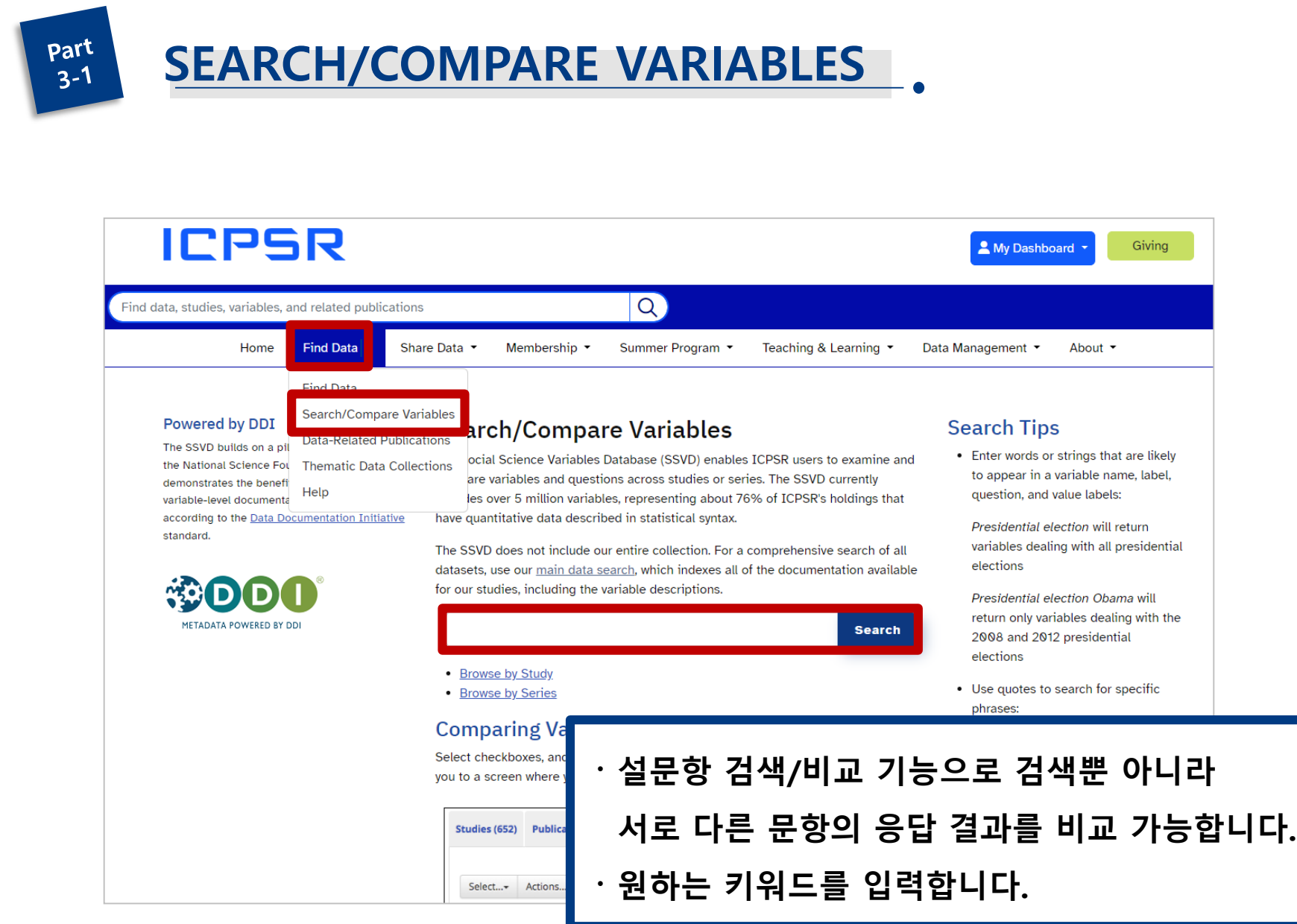

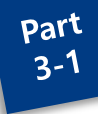

## **SEARCH/COMPARE VARIABLES**

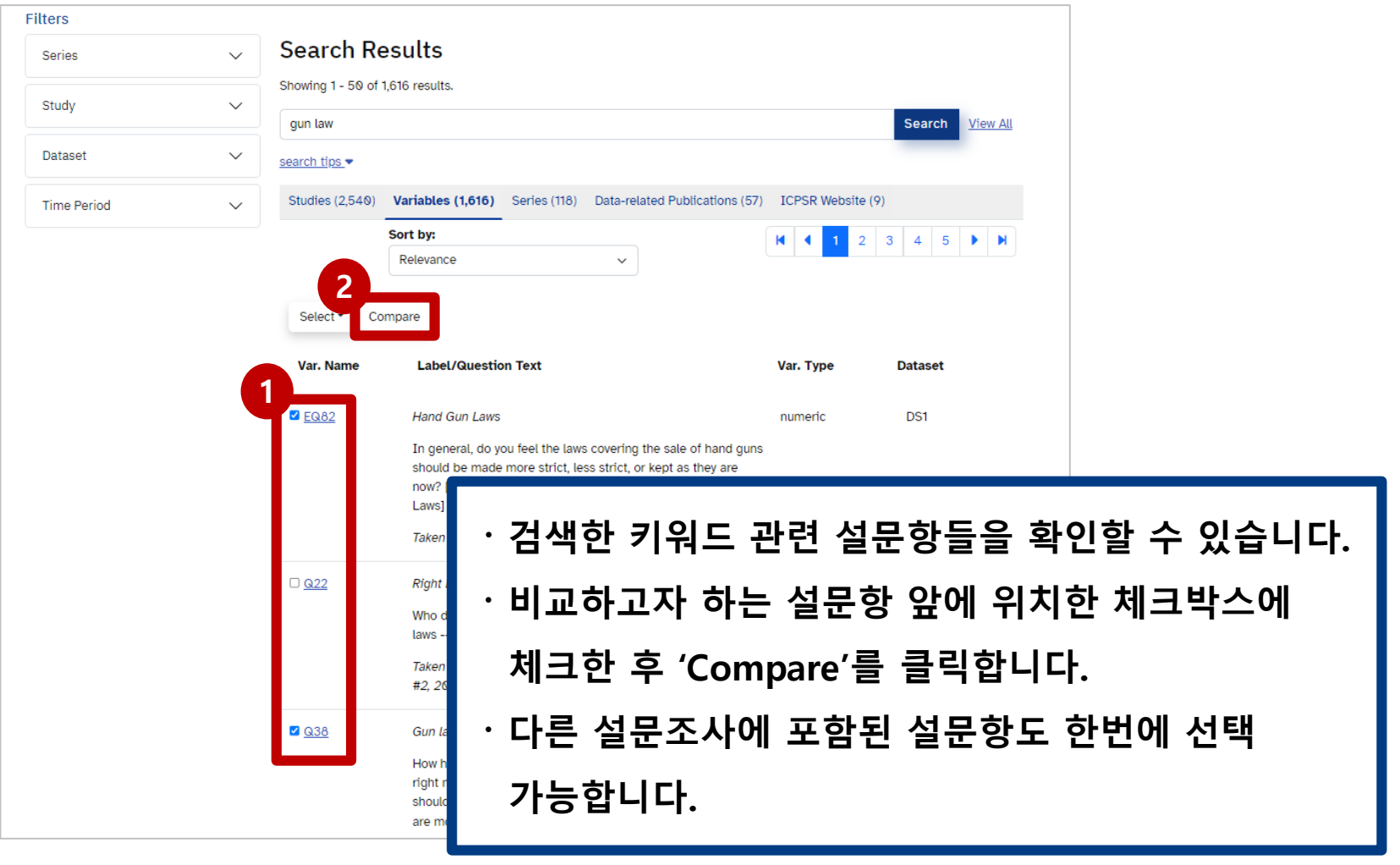

 $part$ <sub>3-1</sub>

## **SEARCH/COMPARE VARIABLES**

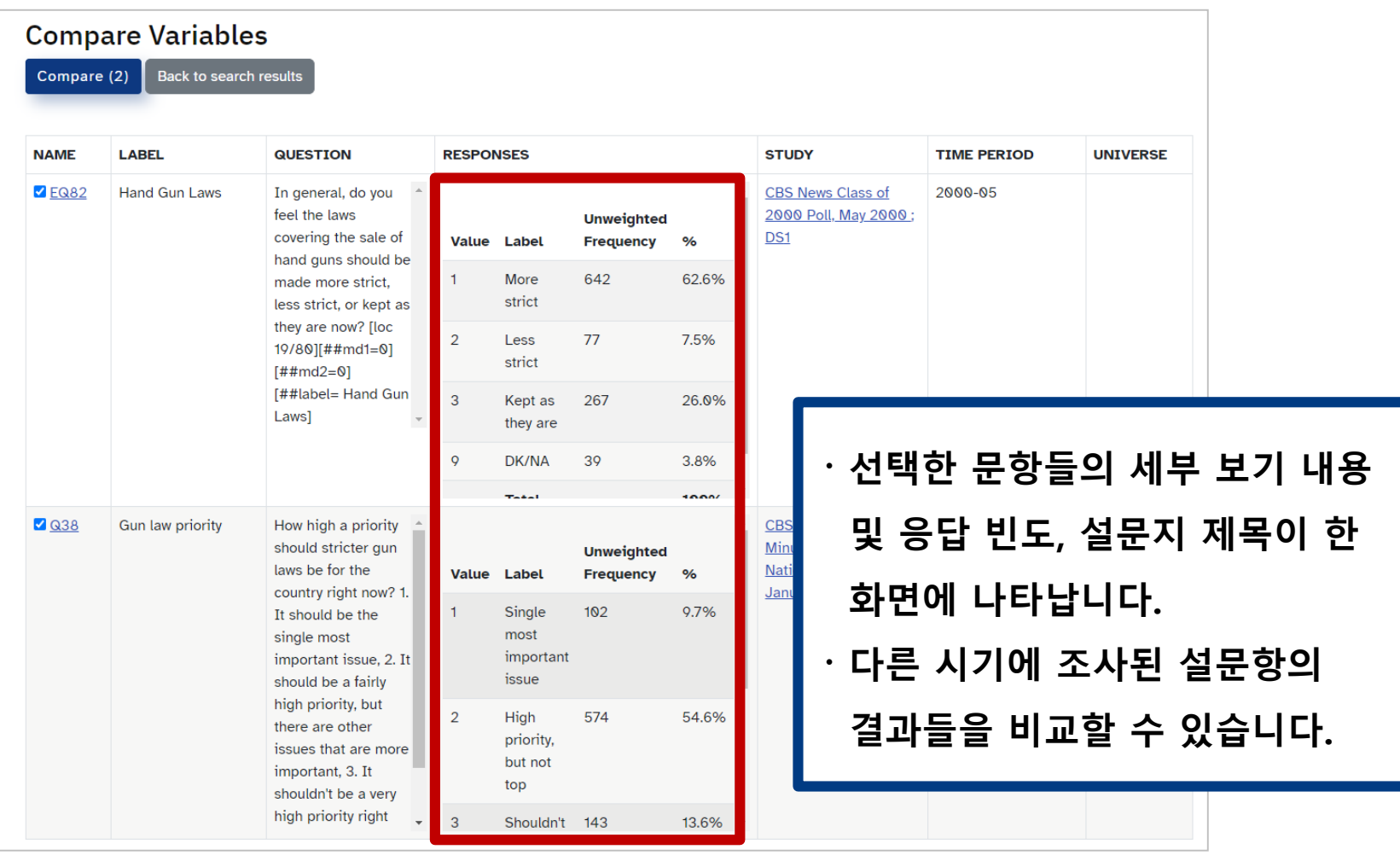

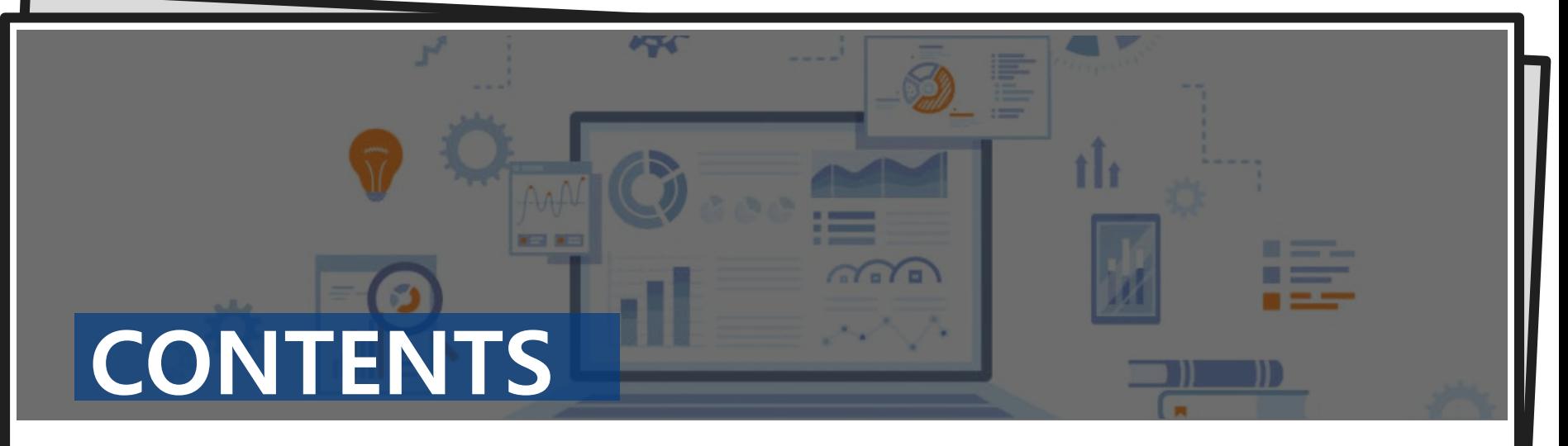

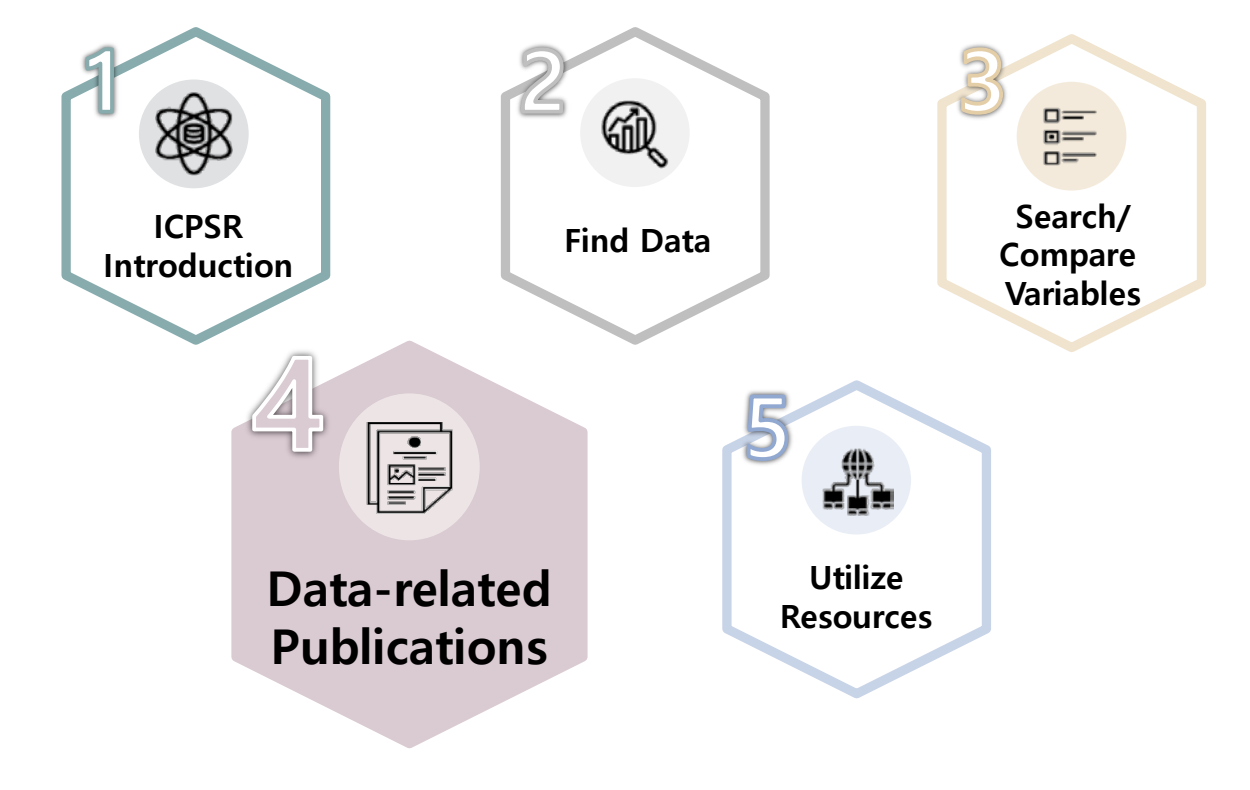

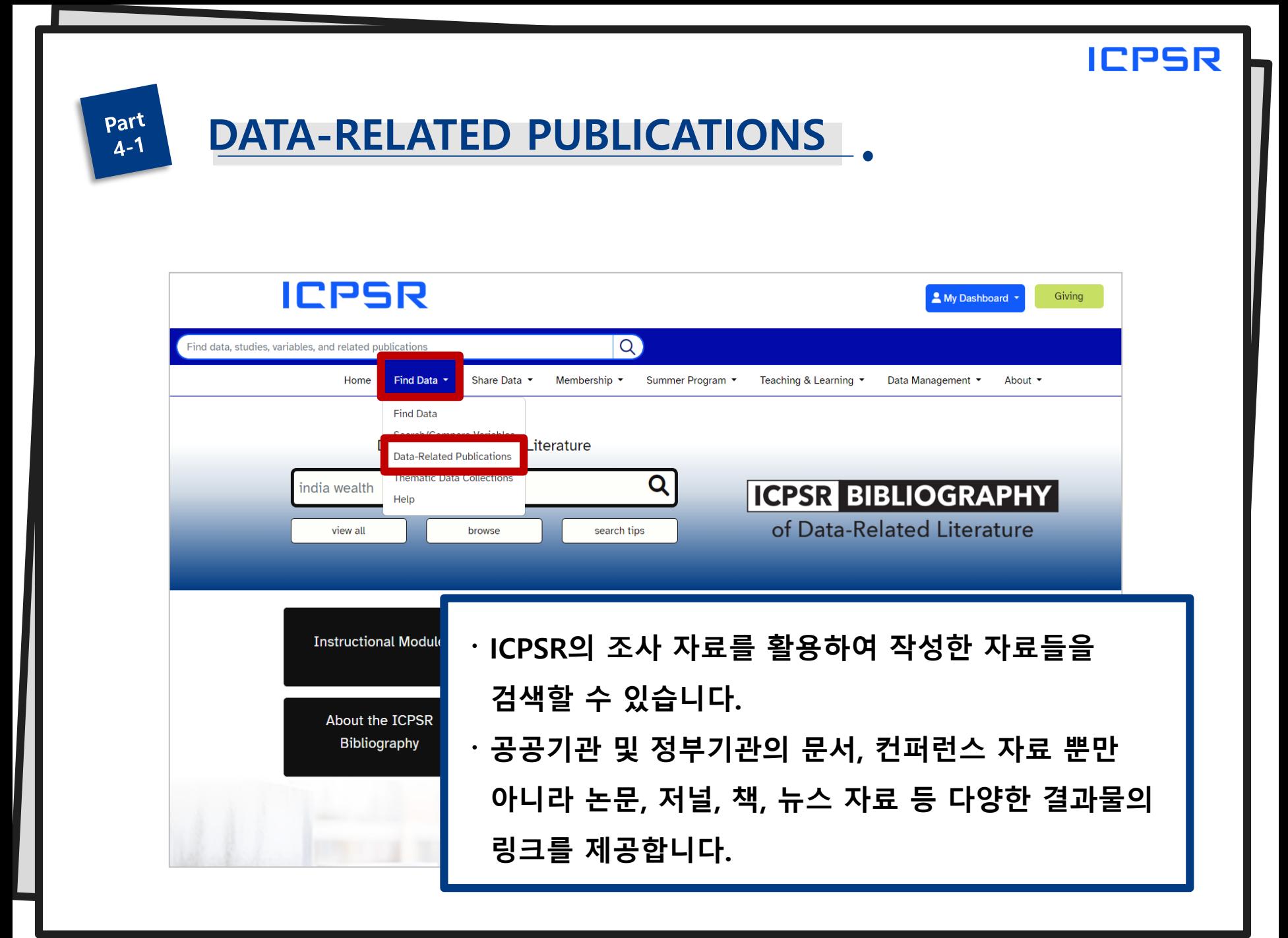

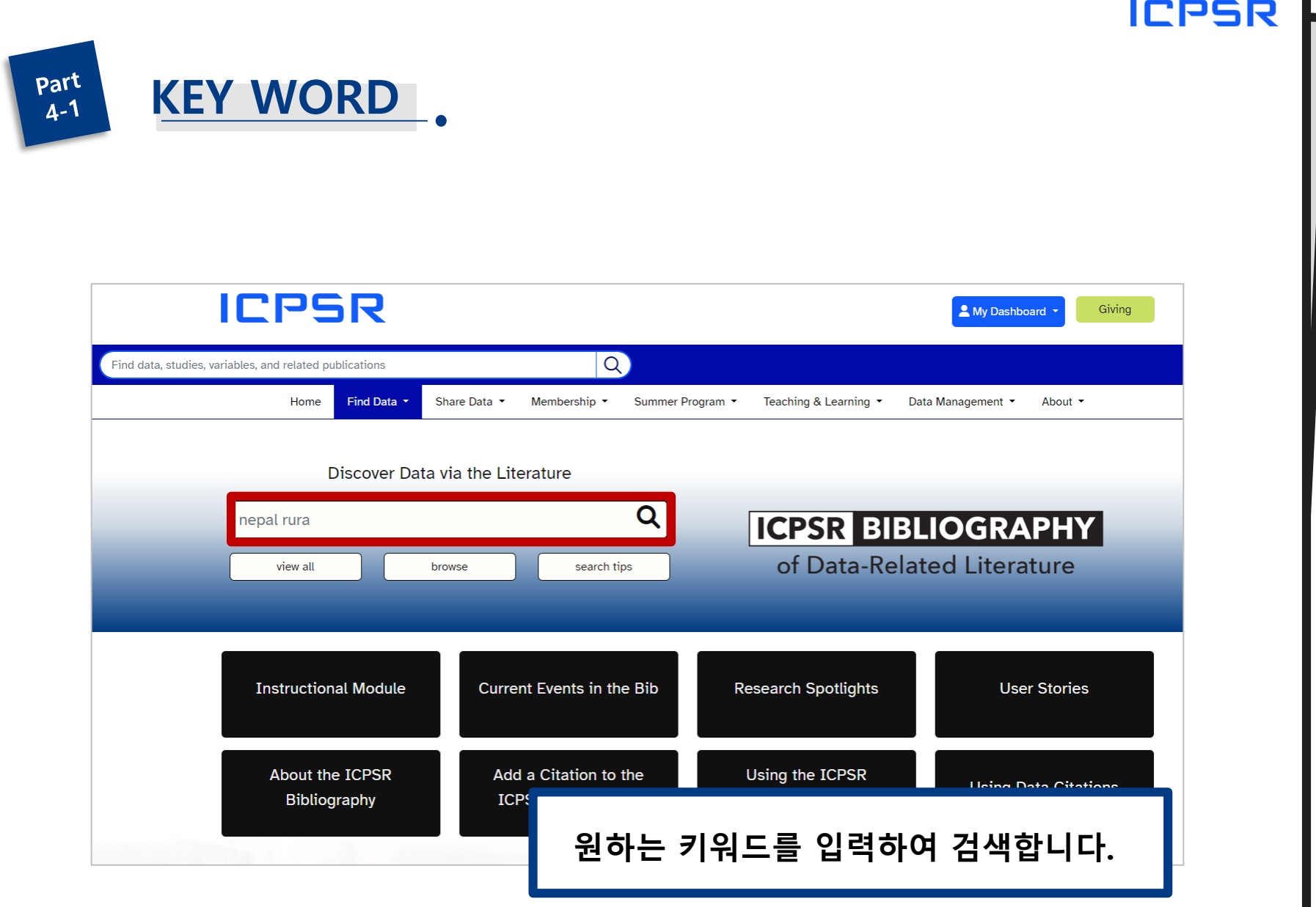

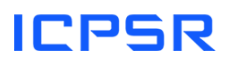

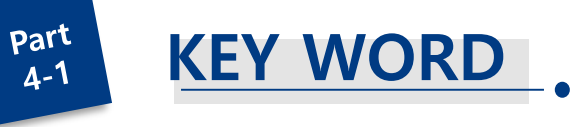

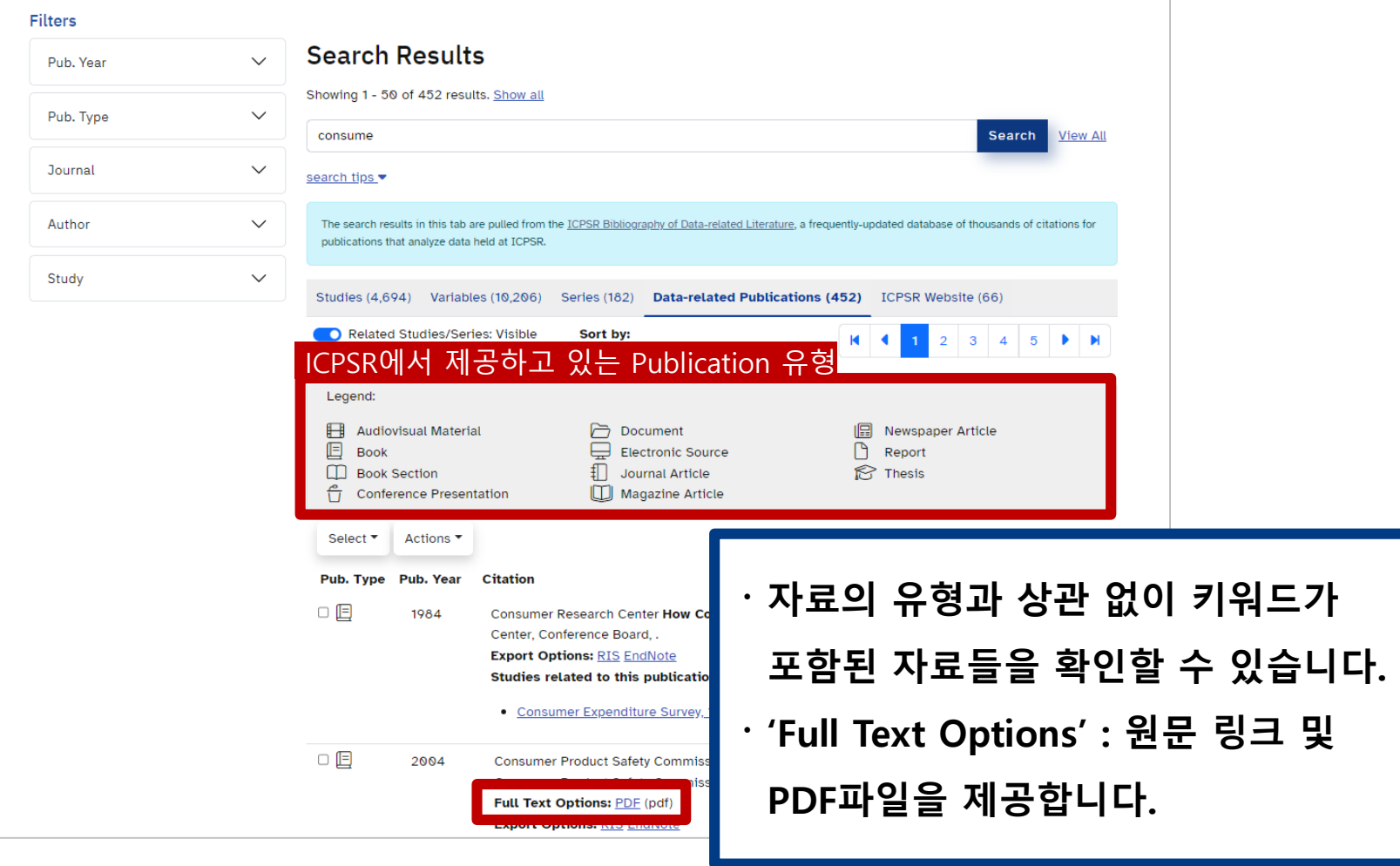

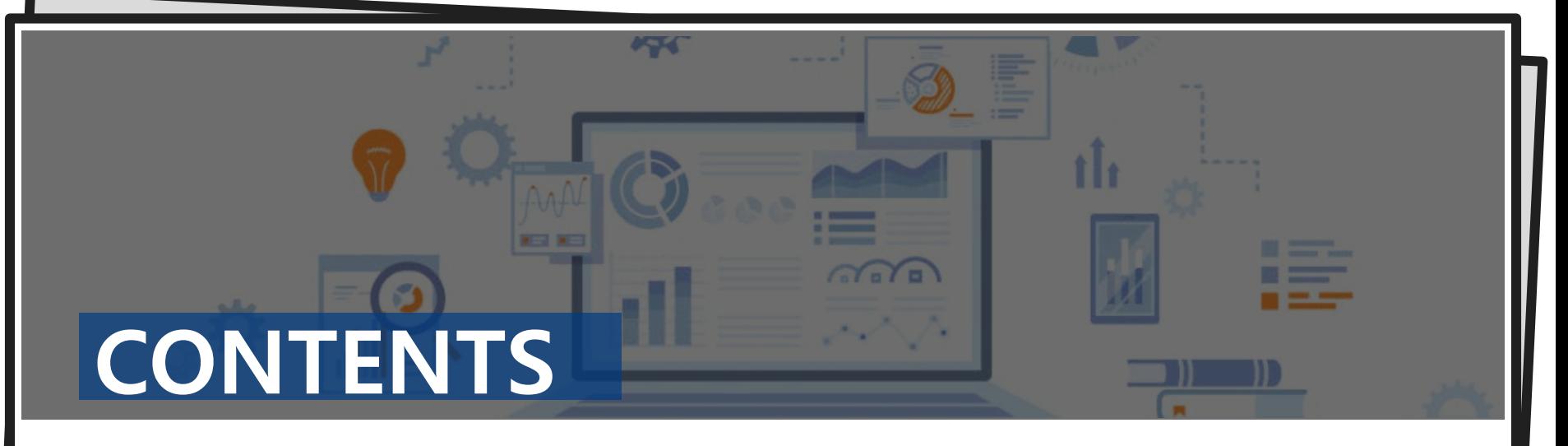

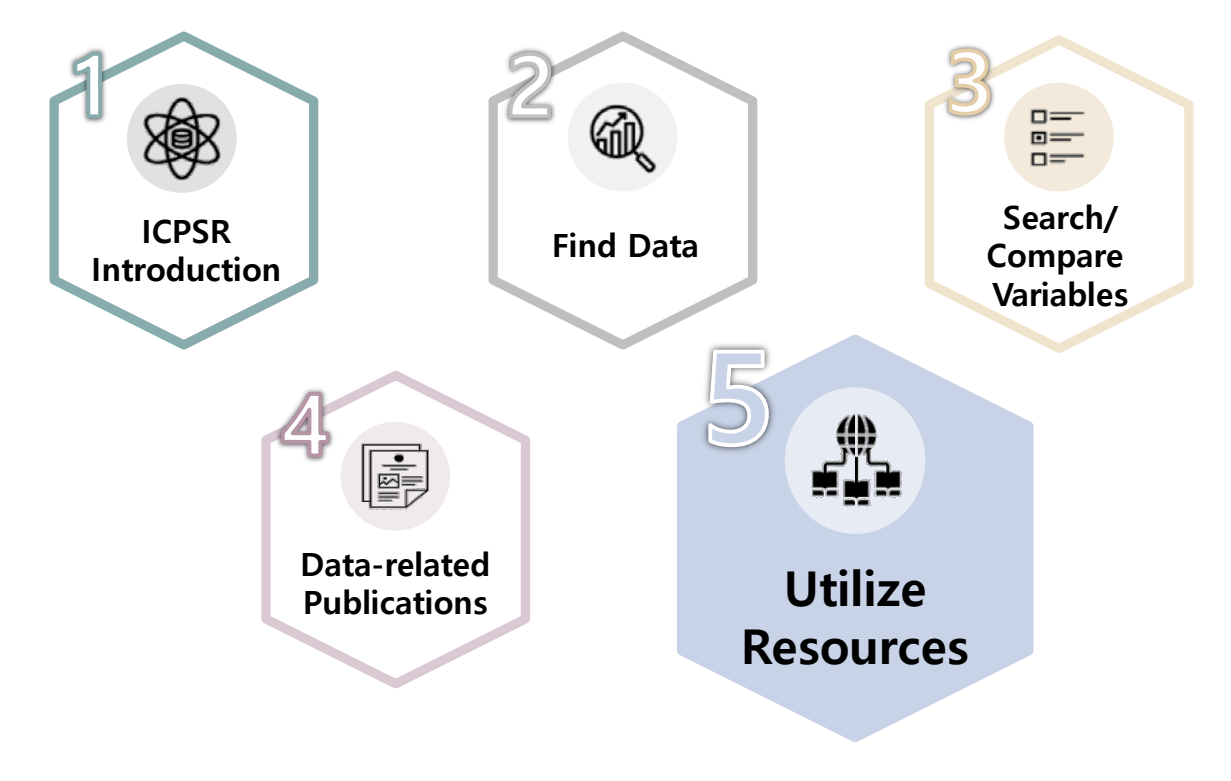

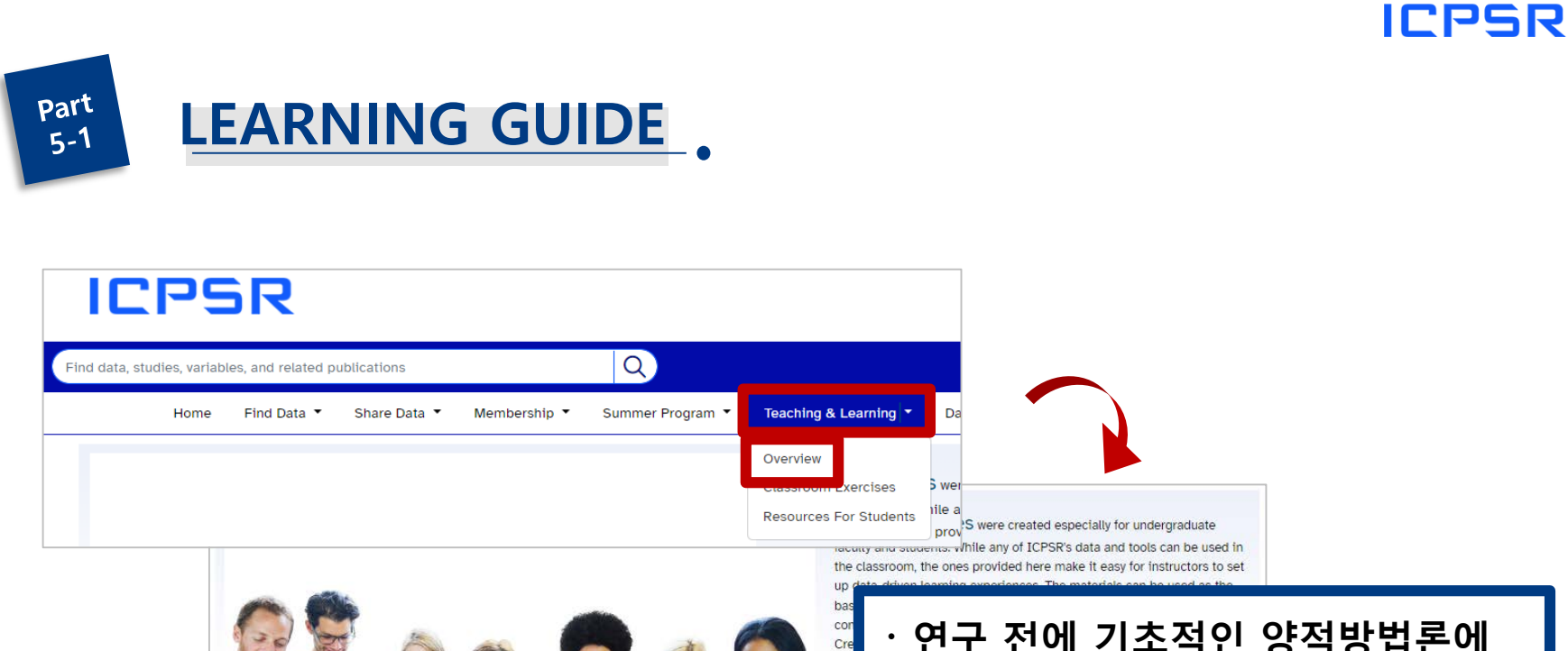

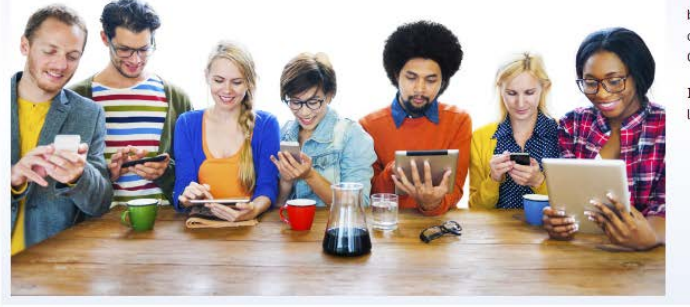

#### **Data-Driven Learning Guides**

Stand-alone exercises that use online data analysis to teach social science concepts

These standardized exercises introduce (or reinforce) key concepts in the social sciences by guiding students through a series of questions and related data analyses. Analyses are preset so students can focus on content rather than mechanics of data analysis. To assist instructors with selection, guides are also categorized by the most sophisticated statistical test presented in the exercise.

View All ( u can filter by analysis method on the results screen.)

- **〮 연구 전에 기초적인 양적방법론에 대해 학습해볼 수 있습니다. 〮 수업에 활용할 수 있는 여러 자료를 확인할 수 있습니다.**
- **〮 주제별, 분석 방법 별로 확인 가능**

**합니다.**

· Exploring Data Through Research Literature

**Exercise M** 

created using meet the state

for Research I

- . Investigating Community and Social Capital
- Voting Behavior: The 2020 Election (SETUPS)
- . Exercises at the Social Science Research & Instructional Center, using the 2014 **General Social Survey**

Part  $5 - 2$ 

## **BY IMPORTANT THEME**

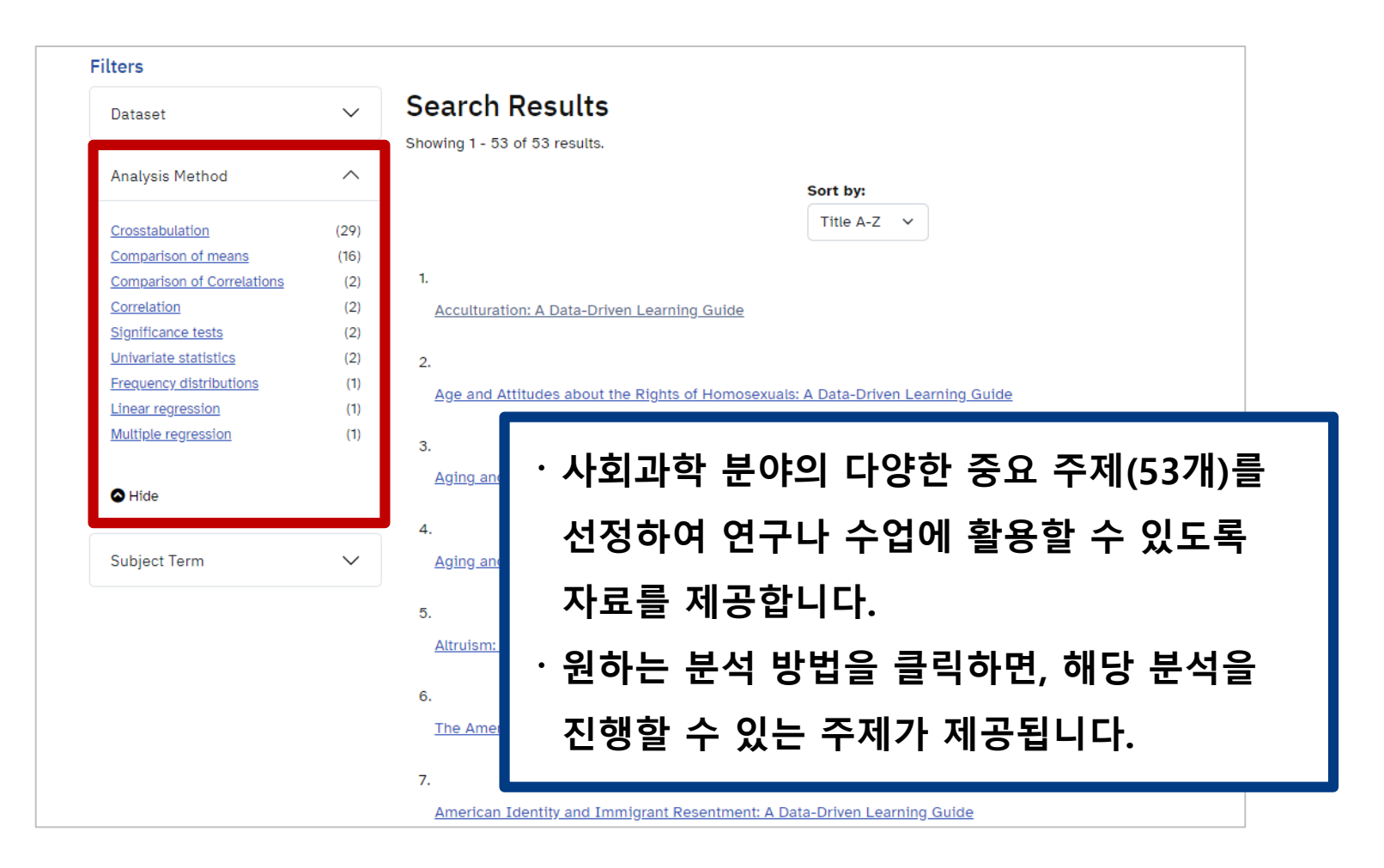

## **LEARNING CONTENT**

### **Is Love Really Blind?**

Goal & Concept

#### Goal

The goal of this exercise is to explore some of the factors that influence the development of romantic relationships. Crosstabulations and comparison of means will be used.

#### Concept

Modern Westerners brought up on a steady diet of popular songs and romantic movies tend are both random and very subjective. Popular culture propagates the notion of "love at first : and "you can't help who you fall in love with."

Research shows, however, that this is not necessarily true and that, in reality, society aims C into play in interpersonal attraction and mate selection. For one, we tend to be attracted to, and religious backgrounds, education level, political views, and social status. This is known like.

## ICPSR이 제공한 연구 주제의 목적과 Research Question을

Printer Friendly version Collapse open tabs

확인할 수 있습니다.

In addition, scholars have shown that the pool of potential mates available to us is narrowed by routine activities, social networks, and familiarity, which all play an important role in the development of relationships. In other words, we tend to meet our partners in the context of our daily activities, through our social networks, and after coming into contact with them repeatedly (this is known as the mere exposure effect, or the idea that familiarity breeds liking).

In this exercise we explore the concepts of homogamy, routine activities, social networks, and mere exposure by examining how similar respondents are to their partners on a variety of social characteristics and how they met and became involved with their partners.

Examples of research questions about interpersonal attraction:

- . What are the determinants of attraction or liking?
- How important is similarity in choosing a partner? Does it matter more for some qualities than others?
- . How do changing social norms influence homogamy?
- . How have technological changes affected interpersonal attraction and courtship?

### part  $5 - 3$

## **LEARNING CONTENT**

### C Dataset

## 연구를 위해 어떤 데이터를 활용했는지 확인할 수 있습니다.

This exercise will use data from the study How Couples Meet and Stay Toget partners. It includes non-traditional couples. This study was conducted in thr

respondents and their partners including age, level of education, parents' lever or education, reagion, and pointcal party amulation. Respondents asked about their relationship status, as well as the gender, ethnicity, and race of their current partners. They were also asked about their living arrangements with their partners; whether the couple attended the same high school, and/or college/university; or grew up in the same town. Information was collected on the legal status of the relationship (marriage, domestic partnership, or civil union), the city/state where the partnership was legalized,

and how many times the respo gender they were most attract when, and where they met the and third waves followed-up w status, relationship status, livir household income, whether the respondent spent most of his

### *U* Variables

This exercise will use the following variables:

- · Respondent's race (RESPONDENT\_RACE)
- Partner's race (PARTNER\_RACE)
- Does R have a spouse or partner? (QFLAG)
- How old is partner? (Q9) · R's age--7 categories (PPAGECAT)
- . What is your religion? (PAPRELIGION)
- What is partner's religion? (Q7B)
- · R's education--highest degree received (PPEDUC)
- . What is the highest level of schooling partner has con
- · Political party affiliation 3 categories (PPPARTYID3)
- . Does [partner] think of him/herself as Republican, Democrat, independent, or another party? (Q12)
- . Where did you meet your partner? (Q31\_1 though Q31\_8)
- . Who introduced you to your partner? (Q33\_1 through Q33\_7)
- . How long ago romance with partner began, in years (HOW\_LONG\_AGO\_FIRST\_ROMANTIC)
- . How long ago respondent met partner, in years (HOW\_LONG\_AGO\_FIRST\_MET)

For ease of interpretation, recoding variables is sometimes necessary or helpful. (Note: the online analysis package used here requires recoding variables for the sole reason of modifying or adding labels.) The following variables were recoded:

. PPEDUC and Q10 measure respondents' and their partners' education respectively. Each variable contains 14 answer categories--too many for useful analysis. They were recoded into R\_EDUC and PARTNER\_EDUC by collapsing answers into 5 categories, ranging from "Less than HS" ("1"), to "Graduate/Professional degree" ("5")

## 해당 주제에 관한 가설의 답을 얻기 위해 사용한 설문항을 확인할 수 있습니다.

## **LEARNING CONTENT**

### **4** Application

In this exercise we explore the concepts of homogamy, routine activities, social networks, and mere exposure by examining how similar re

to their partners on a variety of social characteristics and how they met and became involved with ("Main weight for partnered respondents") and use the variable QFLAG(1) ("Does respondent have

Norm of homogamy

Race--The variables RESPONDENT\_RACE and PARTNER\_RACE provide information about the race six categories: non-Hispanic White, non-Hispanic Black, non-Hispanic Amer-Indian, non-Hispanic Hispanic. Because of low cell counts, we exclude non-Hispanic Amer-Indian, non-Hispanic Asi analysis and focus on non-Hispanic Whites, non-Hispanic Blacks, and Hispanics.

Examine the results also White? Who are

Age--To see whether

**O** Interpretation & Summary

Think about your answers to the application questions before you click through to the interpretation guide for help in answering them.

#### <u>categories (PPAGEC</u> people, regardless o

Education--The varia According to the res about respondents v

Religion--Religion is categories, some of focus on Baptists, P

### **Questions** . What percentage of White respondents indicated that their partner is also White? Who are Black and Hispanic respondents most likely to choose for partners?

- . For respondents aged 18-24, what is the mean partner age? What about respondents aged 25-34? Would you say that most people, regardless of their age, tend to choose partners within their own age grou
- . Who are college-educated respondents most likely to be par see in the results?
- . Which respondents are most likely to have a partner who bel
- . What percentage of Republican respondents said that their Democrat partner? Who are those who said "other" most like
- . What percentage of respondents indicated that they met the appear to be true that routine activities are an important inf
- . What do the frequency distributions of FAMILY, FRIENDS, C met their partners?
- . On average, how long did respondents say they knew their pa

ICPSR에 있는 자료를 통해 Interpretation의 질문 내용에 답해보며 중간 과정물을 어떤 식으로 적용해야 할지 응용해볼 수 있습니다.

설문항으로 적용할 수 있는 다양한

통계 분석 방법을 제시합니다.

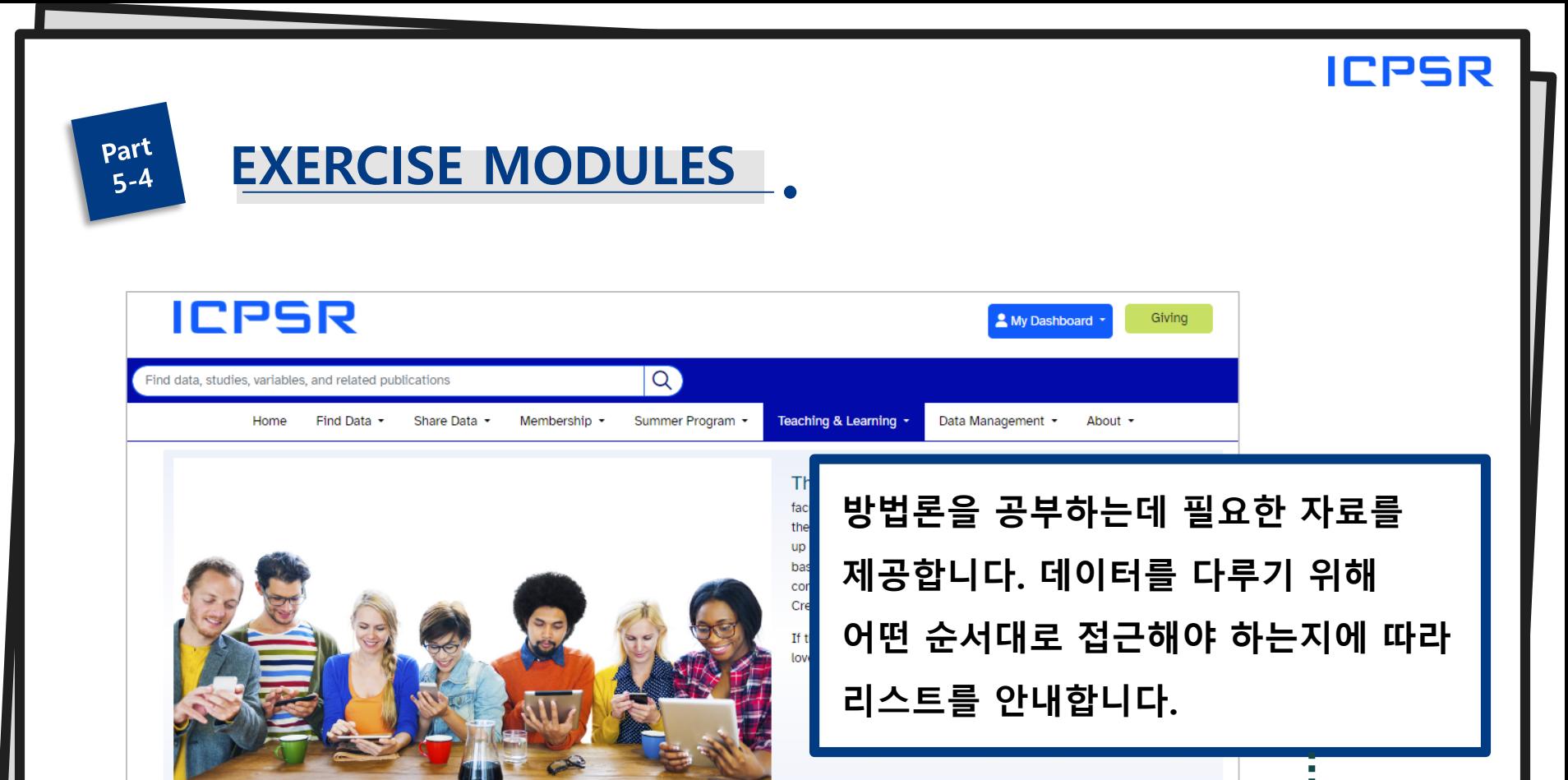

### **Data-Driven Learning Guides**

Stand-alone exercises that use online data analysis to teach social science concepts

These standardized exercises introduce (or reinforce) key concepts in the social sciences by guiding students through a series of questions and related data analyses. Analyses are preset so students can focus on content rather than mechanics of data analysis. To assist instructors with selection, guides are also categorized by the most sophisticated statistical test presented in the exercise.

View All (You can filter by analysis method on the results screen.)

#### **Exercise Modules**

These resources are made up of sequenced activities. While assignments may be created using a few of the exercises in a set, the full package must be used to meet the stated learning objectives for each. Exercise Sets are often appropriate for Research Methods courses and more substantively focused courses.

- . Exploring Data Through Research Literature
- . Investigating Community and Social Capital
- Voting Behavior: The 2020 Election (SETUPS)
- . Exercises at the Social Science Research & Instructional Center, using the 2014 **General Social Survey**

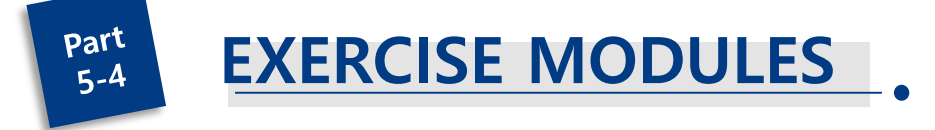

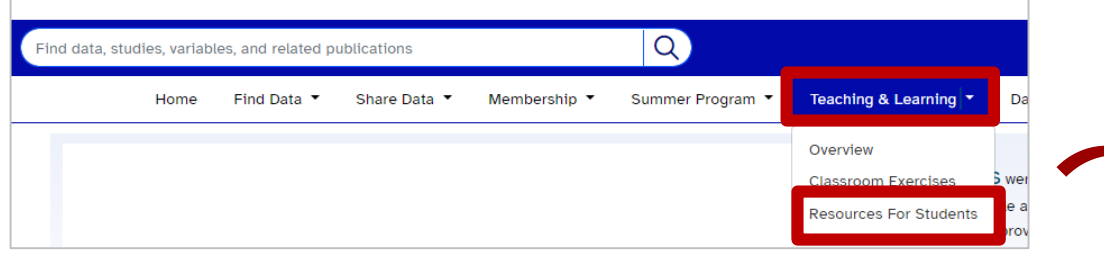

#### **Resources for Students**

#### **Learning Support**

- . How to Read a Journal Article (pdf) Tips and tricks to make reading and understanding social science journal articles easier.
- . A Guide to Interpreting SPSS Output (pdf) How to interpret frequency distributions, crosstabulations, comparison of means tests, correlations, and OLS regressions done in SPSS. Used in teaching undergraduate Introduction to Statistics course.
- . Citing Data Citing data is as important as citing literature used in a paper. This is a discussion of why it is important and how to properly cite data.
- . Data Management Plans Guidelines for effective data management, most useful for graduate students and faculty beginning research projects for the first time. Information giver responds to the requirements of federal funding agencies such as the Nat

#### **Data Communication Scholarship**

The ICPSR Data Communication Scholarship (formerly the Research Paper Cor Students from ICPSR member institutions are eligible to win scholarships of \$ catalog

#### Summer Program in Quantitative Methods of S

The Summer Program provides rigorous, comprehensible training in statistics, careers. We empower our program participants to immediately upgrade and sh impact the future. Our curriculum includes more than 80 courses, in-person a scholarships as well as teaching assistant positions.

#### #NoStupidQuestions Video Series

ICPSR presents #NoStupidQuestions, a video series that helps answer data qu metadata? We answer these questions and more in short, easy-to-digest video ICPSR's #NoStupidQuestions landing page or check out the #NoStupidQues

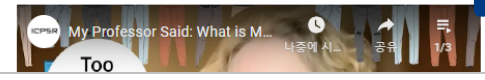

ㆍ학생들을 위한 자료를 다양하게 제공합니다.

**ICPSR** 

ㆍ자료를 다룰 때 저널을 읽는 방법, SPSS

분석 해석은 어떻게 해야 하는지 등의 자료

를 다루는 방법에 대해 안내합니다.

# **감사합니다.**

**ICPSR 문의 Tel : 02-460-9466, 9464 E-mail : ksdcdb@ksdc.re.kr** 

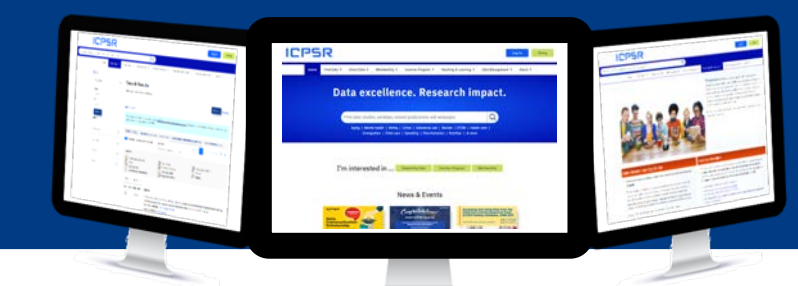

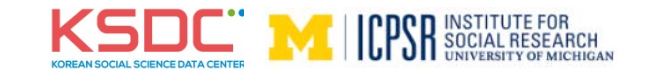